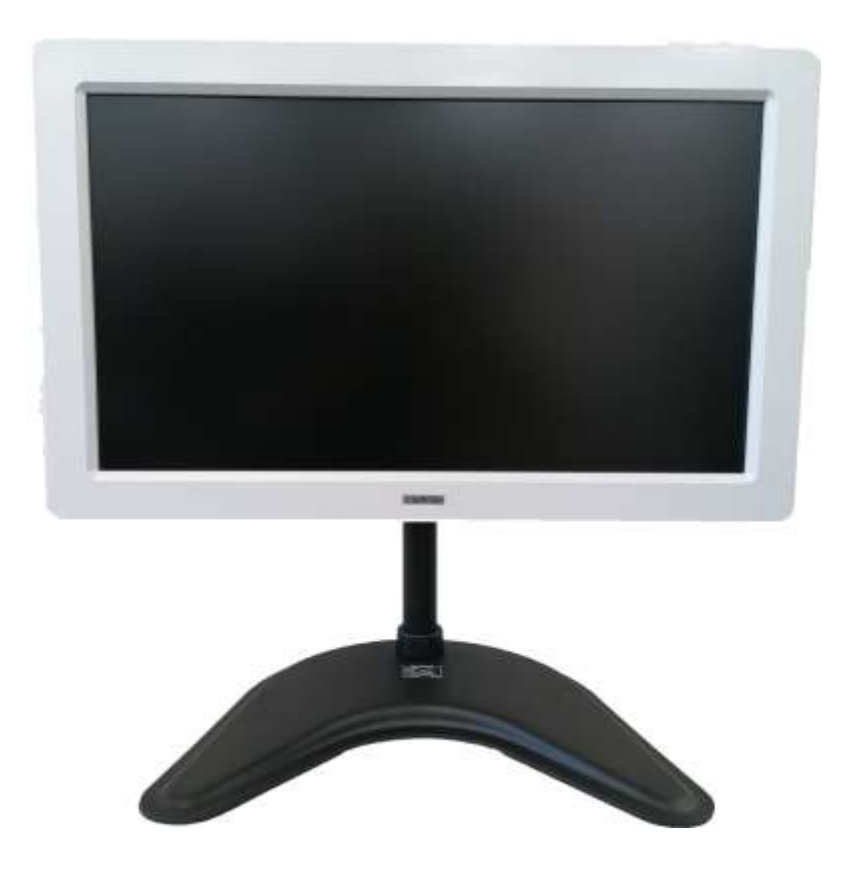

# **Руководство по эксплуатации**

**ПРОЕКТОР ЗНАКОВ ОФТАЛЬМОЛОГИЧЕСКИЙ «ОПТИОНИКС®» (OPTIONIX® ) по ТУ 26.60.12-011-37600580-2020**

### *УВАЖАЕМЫЙ ПОЛЬЗОВАТЕЛЬ!*

Благодарим Вас за выбор Проектора знаков офтальмологического «ОПТИОНИКС®» (OPTIONIX®).

> Вы стали обладателем высококачественного и надёжного проектора.

Для правильной эксплуатации сначала внимательно прочтите данное руководство.

В данном руководстве для обозначения потенциально опасной или способной причинить вред ситуации или процедуры, а также для указания на ситуацию или действия, представляющие опасность для пациента и/или пользователя, используется выделение текста красным цветом.

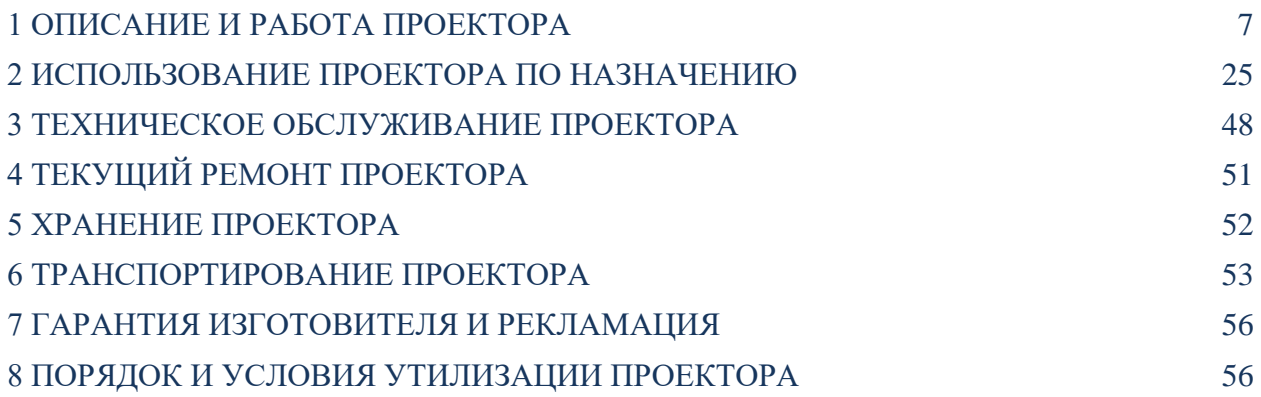

Настоящее руководство по эксплуатации (далее по тексту – РЭ) распространяется на проектор знаков офтальмологический «ОПТИОНИКС<sup>®</sup>» (OPTIONIX<sup>®</sup>) по ТУ 26.60.12-011-37600580-2020 (далее по тексту – Проектор). РЭ предназначено для обеспечения правильной эксплуатации проектора.

Требуемый уровень специальной подготовки персонала: РЭ предназначено для медицинских работников, имеющих высшее медицинское образование со специализацией по специальности «Офтальмология», которая включает в себя специальные курсы и прохождение интернатуры, предварительно ознакомившихся с настоящим руководством по эксплуатации. Требования к окулисту включают в себя знание различных глазных заболеваний и методов их лечения, а также навыков работы с пациентами. Ввод в эксплуатацию проектора специалистом не требуется.

Настоящее РЭ должно быть всегда доступно всему персоналу, работающему с проектором.

Производитель: ЗАО «НПО «МЕДКАР».

Юридический адрес производителя: 140104, Московская обл., г. Раменское, ул. Москворецкая, д. 62, ком. 206.

Адрес производства: 140180, Московская обл., г. Жуковский, ул. Кооперативная, д. 10.

Телефон производителя: (495) 540 – 45 – 96. Адрес электронной почты производителя: med@medcar.ru Сайт производителя: www.medcar.ru

#### **Предупреждения и техника безопасности**

В данном разделе приведены предупреждения и основная информация по технике безопасности при работе с проектором.

### ∕ ∩ Предупреждение

**Предупреждение! Указывает на потенциальную опасность или небезопасное использование. Несоблюдение требований может привести к смерти, травмам или повреждению собственности.**

### ∕!∖ Внимание

**Внимание! Указывает на операции, требующие внимания. Также предлагает варианты по улучшению методов использования проектора.**

**Руководство по эксплуатации проектора знаков офтальмологического «ОПТИОНИКС®» (OPTIONIX®) по ТУ** 26.60.12-011-37600580-2020

### ∕ Предупреждение

### **Предупреждения и указания по безопасности**

 Обращайтесь с проектором с осторожностью! Не допускайте падения проектора и ударов по нему. Сильные физические воздействия могут привести к повреждению и нарушению работы проектора.

 При резком изменении температуры и влажности в помещении, находящемся в холодной климатической зоне, возможно образование конденсата на внутренних и внешних частях проектора. В случае возникновения такой ситуации следует дождаться, когда конденсат исчезнет, и только после этого начать измерения. В противном случае, это может привести к поломке проектора.

 Не допускайте попадания воды на проектор и его части. Используйте проектор в помещении, при относительной влажности не более 80%. Использование проектора вне помещения, может привести к его поломке.

 Запрещается использование органических растворителей (например, спирта, разбавителя, бензина и т.д.) для чистки поверхностей корпуса проектора – это может повредить его.

 Во избежание риска поражения электрическим током проектор должен присоединяться только к сетевому питанию, имеющему защитное заземление!

 Применение проектора в среде с повышенным содержанием кислорода не допускается!

 Если проектор издает странный запах, звук, дым или вы заметили чрезмерное нагревание отдельных его частей, немедленно выключите проектор, отсоедините штепсельную вилку от сети электропитания и обратитесь к производителю.

 Не прикасайтесь к Проектору и сетевому шнуру мокрыми руками. Регулярно проверяйте, путём визуального осмотра сетевой шнур на наличие повреждений изоляции и не допускайте, чтобы сетевой шнур подвергался давлению тяжелых предметов, перегибания или завязыванию узлов.

 Не разбирайте и не прикасайтесь к внутренним частям проектора, так как это может привести к поражению электрическим током или выходу проектора из строя;

 Отключайте проектор во время грозы или когда он не будет использоваться в течение длительного времени. Это защитит проектор от повреждений, вызванных скачками напряжения.

## ∕ Внимание

 Проектор должен быть использован квалифицированным медицинским персоналом для проведения клинической диагностики при определенных условиях.

 Перед началом работы пользователь должен проверить проектор и принадлежности на предмет корректной работы и безопасности использования.

 Наружные поверхности проектора, включая экран, которые загрязняются со временем при нормальной эксплуатации, протирайте сухой мягкой тканью!

 В комплекте содержатся маленькие детали, которые представляют опасность удушения при проглатывании. Такие детали необходимо хранить в недоступном для детей месте!

Убедитесь, что вентиляционные отверстия не заблокированы.

 Не включайте проектор в условиях сильной вибрации или сильных ударов во время работы.

Не роняйте проектор во время работы или транспортировки.

 Учитывайте расположение проектора, относительно источников прямого и отражённого света. Яркий свет и блики на экране проектора, могут повлиять на результаты измерения.

 При использовании удлинителя, убедитесь в отсутствии повреждений и трещин корпуса, нарушений изоляции, перекручивания провода, а также убедитесь, что максимальная нагрузка потребителей не превышает допустимые значения электросети.

Не используйте переходники и адаптеры, чтобы вставить вилку проектора в розетку.

 После окончания работы и особенно в чрезвычайных ситуациях, отсоединяйте сетевой шнур от линии питания. Для извлечения вилки из розетки, держитесь за её корпус, а не за сетевой шнур.

 Повреждение сетевого шнура может привести к пожару или поражению электрическим током. Пожалуйста, проверяйте целостность сетевого шнура регулярно.

Отключите питание перед чисткой или дезинфекцией проектора.

 Если проектор продолжительное время не будет использоваться, отключите его от источника электропитания и накройте защитным чехлом!

#### <span id="page-6-0"></span>**1 ОПИСАНИЕ И РАБОТА ПРОЕКТОРА**

#### **1.1 Описание и показания к применению проектора.**

Проектор предназначен для проверки монокулярного и бинокулярного зрения различных возрастных групп: остроты зрения, астигматизма и направления главных меридианов астигматического глаза, состояния бинокулярного зрения, гетерофории и других отклонений, а также для назначения оптической коррекции для глаз пациентов.

Проектор предназначен для продолжительного режима работы.

Проектор состоит из аппаратной части, программной части, пульта дистанционного управления (далее - ПДУ) и принадлежностей. Аппаратная часть состоит из моноблока с экраном (далее - МПК), адаптера с сетевым шнуром и устройства для приема сигнала от ПДУ. Программной частью является программное обеспечение (далее - ПО) MedcarChart, предустановленное на МПК производителем проектора. Принадлежности включают в себя, настенный кронштейнов с крепёжными элементами, подставку с крепёжными элементами, защитный кожух с крепёжными элементами и чехол для МПК.

Принцип работы проектора: поочередное отображение на экране МПК проектора специальных офтальмологических таблиц оптотипов. Врач указывает на оптотип указкой и в течение двух-трех секунд пациент должен распознать и назвать оптотип или его точечные детали.

Проектор применяется в офтальмологических кабинетах клиник, в региональных и областных офтальмологических центрах, в передвижных офтальмологических кабинетах, передвижных медицинских комплексов, в кабинетах контактной коррекции зрения и в салонах очковой оптики. Потенциальными потребителями проектора являются медицинские работники, предварительно ознакомившиеся с руководством по эксплуатации (РЭ).

Класс проектора в зависимости от степени потенциального риска применения в медицинских целях в соответствии с номенклатурным классификатором медицинских изделий, утвержденным приказом Министерства здравоохранения Российской Федерации от 06 июня 2012 г. № 4н – 1 по ГОСТ 31508.

Вид климатического исполнения проектора – УХЛ4.2 по ГОСТ 15150.

В зависимости от воспринимаемых механических воздействий проектор относится к группе 2 по ГОСТ Р 50444.

В зависимости от возможных последствий отказа в процессе использования проектор относится к классу В по ГОСТ Р 50444.

Проектор знаков изготавливается в трёх цветовых исполнениях: белый, серый, чёрный, по согласованию с заказчиком возможно изготовление в других цветовых исполнениях.

По степени защиты от опасного проникания воды и твердых частиц по ГОСТ 14254 (IEC 60529) корпус МПК проектора и ПДУ классифицируются как IP20.

По степени защиты от поражения электрическим током по ГОСТ Р МЭК 60601-1 МПК проектора классифицируется как медицинское изделие класса I, ПДУ проектора классифицируется как медицинское изделие с внутренним источником питания.

Класс опасности ПО проектора: класс А по ГОСТ Р МЭК 62304, невозможны никакие травмы или ущерб здоровью.

Дата выпуска ПО: 28.12.2017 г.

Версия предустановленного на ПК ПО: 3.0

Обновление ПО не предусмотрено.

В случае проблем с ПО необходимо обратиться к производителю.

Применение проектора в среде с повышенным содержанием кислорода по ГОСТ Р МЭК 60601-1 не допускается.

Проектор по ГОСТ Р МЭК 60601-1 классифицируется как предназначенный для продолжительного режима работы.

По электромагнитной совместимости проектор соответствует ГОСТ Р МЭК 60601-1- 2.

Показания к применению: проверка монокулярного и бинокулярного зрения различных возрастных групп: остроты зрения, астигматизма и направления главных меридианов астигматического глаза, состояния бинокулярного зрения, гетерофории и других отклонений, а также назначение оптической коррекции для глаз пациентов.

Противопоказания к применению проектора не выявлены.

Возможные побочные действия: никакие нежелательные побочные эффекты для пациента, оператора или других людей не выявлены при использовании проектора в обычных условия и по назначению.

Проектор или его части не предназначены для контакта с пациентом и не предназначены для стерилизации. ПДУ предназначен для использования только оператором. ПДУ должен проходить процедуры очистки и дезинфекции, описанные в разделе «Техническое обслуживание проектора».

Внутренний источник питания ПДУ является съемным и допускающим замену.

#### **1.2 Технические характеристики проектора**

Расстояние до проектора от пациента – от 1 до 6 м; шаг регулировки 0,1 м.

- Матрица экрана производства LG.Display или BOE;
- Тип матрицы экрана IPS или ADS;
- экран жидкокристаллический;
- Плотность элементов изображения экрана не менее 90 пкс/дюйм (36,13 пкс/см);
- Размер пикселя экрана не более 0,3 мм;
- Статический контраст экрана 1000:1;
- Глубина цвета экрана не менее 6 бит;
- Угол обзора экрана Горизонтально/Вертикально не менее 178/178 градусов;
- Частота смены кадров экрана 60 Гц;
- Разрешение экрана 1920 х 1080 пикселей;
- Оперативная память не менее 1 Гб;
- Объем постоянной памяти не менее 16 Гб;
- Процессор с количеством ядер не менее 2 и тактовой частотой не менее  $1000$  МГц;
- Активную область экрана 527,04 х 296,46 мм  $\pm$  5 мм;
- Размер диагонали экрана 23-24 дюйма;
- Яркость свечения экрана не менее 160 кд/м<sup>2</sup>;
- Встроенные динамики;
- Кнопка/Выключатель питания;
- Входное напряжение: 200-240 В при частоте переменного тока 50-60 Гц;
- Выходное напряжение: 19 В.

Минимальный контраст экрана МПК проектора между черным и белым переходами в изображении тестов – 250:1;

Максимальная неравномерность свечения экрана МПК проектора, как отношение яркостей по полю круга диаметром 75 % от размера наименьшей стороны, к яркости свечения в центре – 35%;

Максимальное время вывода информации на экран МПК проектора – 1 с;

Напряжение питания МПК проектора –200÷240 В переменного тока с частотой 50/60

Гц;

Максимальная мощность, потребляемая МПК проектора – 120 Вт;

Минимальное время условно непрерывной работы МПК проектора – 18 ч.

Габаритные размеры МПК проектора:

- без кронштейнов и без подставки:  $612 \times 383 \times 72$  мм;
- с настенным кронштейном:  $612 \times 390 \times 115$  мм;

- с подставкой:  $612 \times 800 \times 316$  мм.

Максимальная масса МПК проектора (без упаковки и настенного кронштейна) – 10

кг;

Отверстия на задней стенке корпуса МПК для естественной вентиляции МПК.

ПДУ:

- высокочастотный радиоканал частотой 2,4 ГГц для передачи сигнала на расстояние до 6 м на устройство для приема сигнала, подключаемое к МПК;

- разъем USB 2.0;

- максимальное усилие нажатия на кнопку пульта – 0,8 H;

- внутренний источник питания: батареи, в количестве 2 штуки, типа ААА с номинальным напряжением питания по 1,2 В;

- функция гироскопа;

- совместимость с ОС Android;

- максимальные габаритные размеры по самой длинной, широкой и высокой точке –

140 х 42 х 28 мм;

- максимальная масса с батарейками – 150 г.

ПО:

- полное удаление ПО с МПК и новая установка ПО на МПК;
- установка ПО на МПК с предустановленной операционной системой (ОС) Android не ниже 5.1;
	- максимальное время отклика при полной нагрузке 2 с;
	- максимальное время восстановления при аварии 1 мин;
	- максимальное время восстановления при сбое в работе 1 мин;
	- максимальное время восстановления при обнаружении вирусных программ  $-15$  мин.

Чехол изготовлен из пленки ПВХ толщиной 100-120 мкм с содержанием пластификатора:

- габаритные размеры – 630 х 460 мм;

- максимальная масса – 100 г.

Защитный кожух должен быть изготовлен из композитного материала толщиной 4 мм

и должен иметь:

- габаритные размеры 635 х 403 х 37 мм с допускаемым отклонением  $\pm$ 5 %;

- массу не более 4 кг;

- крепиться к стене при помощи комплекта крепёжного.

Устройство для приема сигнала осуществляет прием сигнала от ПДУ по высокочастотному радиоканалу частотой 2,4 ГГц и подключается к МПК через разъем USB  $-2.0.$ 

Устройство для приема сигнала:

- габаритные размеры по самой длинной, широкой и высокой точкам  $-20 \times 15 \times 5$  мм;

- масса – 2 г.

Настенный кронштейн:

- соответствует стандарту VESA с габаритными размерами: Min 75х75 мм, Max 100х100 мм;

- выдерживает нагрузку – 15 кг, обеспечивает количество размещаемых устройств – одно.

- крепится к МПК при помощи комплекта крепежного для настенного кронштейна.

- масса –  $2.9$  кг.

Подставка МПК:

- соответствует стандарту VESA с габаритными размерами: Min 75х75 мм, Max 100х100 мм;

- габаритные размеры по самой длинной, широкой и высокой точкам – 466 х 434 х 316

мм;

- масса – не более 5 кг;

- крепится к МПК при помощи комплекта крепежного для подставки.

Сетевой шнур имеет длину не менее – 1,5 м

Средний срок службы – не менее 6 лет.

## **ЛА Внимание**

**Модификация проектора без разрешения изготовителя не допускается!**

#### **1.3 Комплектность**

Комплект поставки проектора с принадлежностями должен соответствовать таблице1.

Таблица 1.

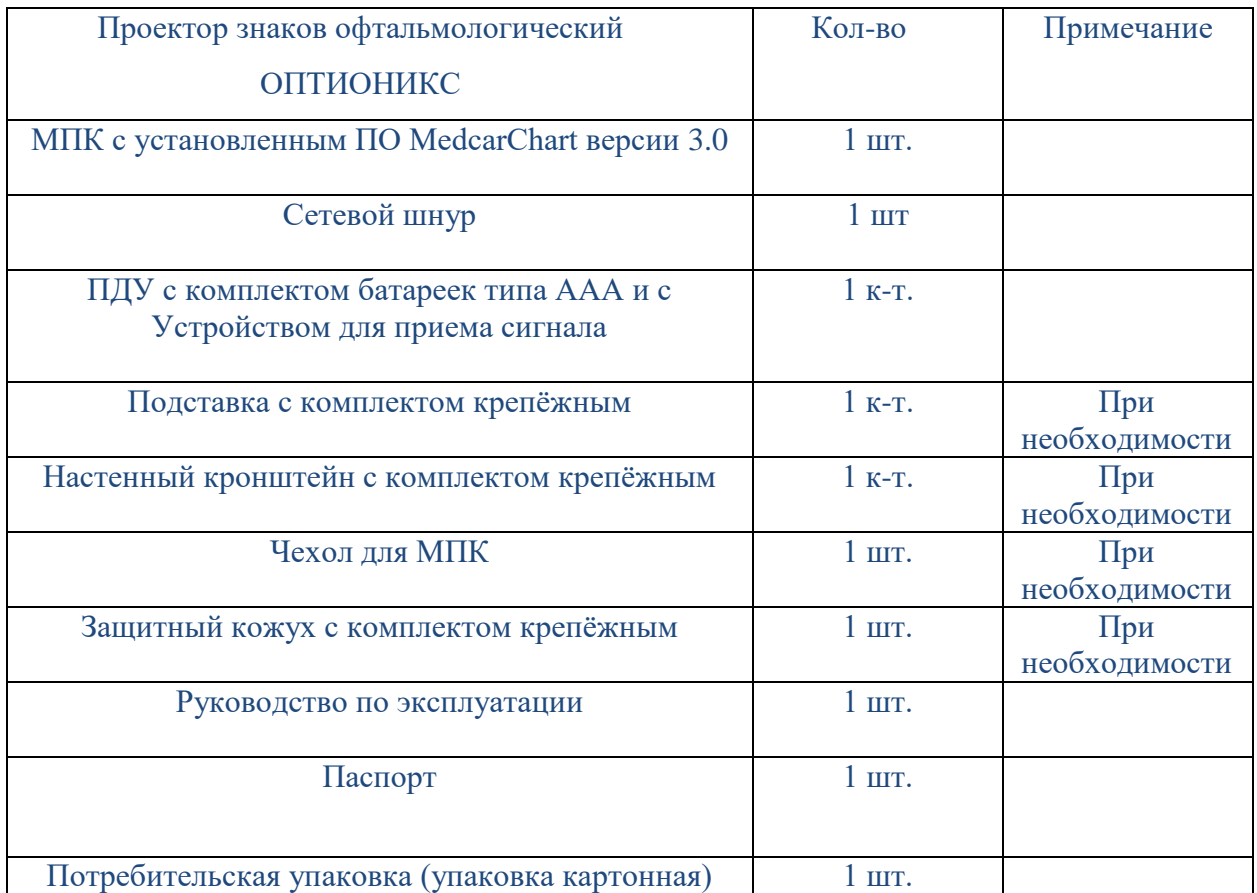

Состав комплекта крепежного для подставки приведен в таблице 2.

Таблица 2.

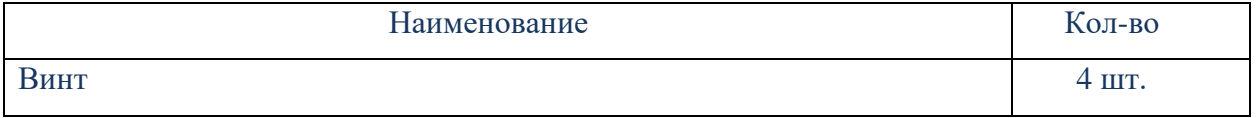

Состав комплекта крепёжного для настенного кронштейна приведен в таблице 3.

Таблица 3.

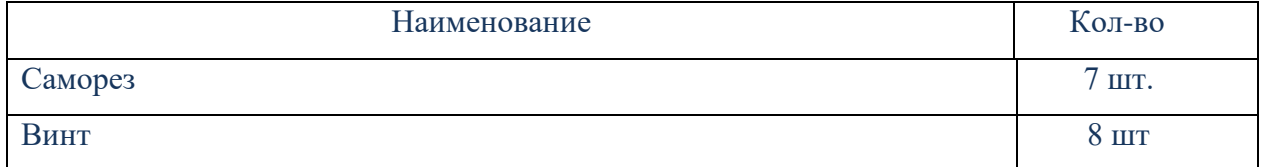

Состав комплекта крепёжного для защитного кожуха приведен в таблице 4.

### Таблица 4

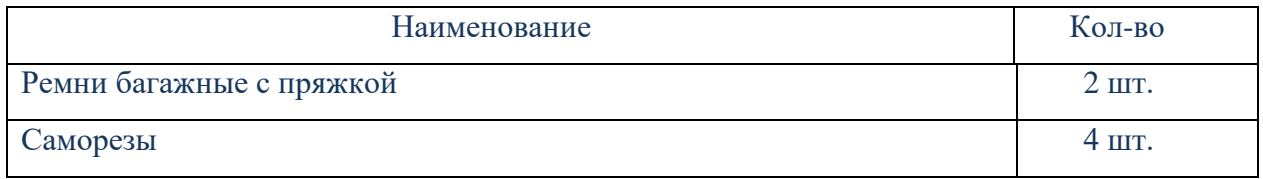

### **1.4 Устройство и работа.**

Проектор представляет собой моноблок персонального компьютера (МПК) с экраном проектора на настольной подставке, и с установленным программным обеспечением (см. рисунок 1). На экране МПК проектора отображаются таблицы оптотипов или тесты на цветовосприятие.

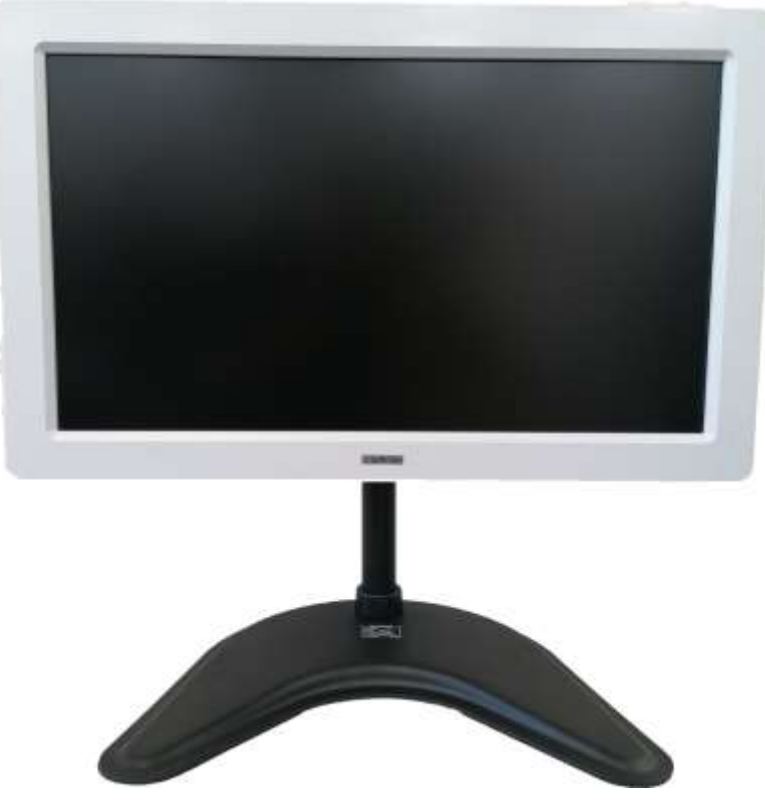

Рисунок 1. МПК проектора.

### **1.5 Сведения о назначении ПО и принцип работы.**

ПО предназначено для установки на персональный компьютер с установленной операционной системой Android не ниже 5.1 и проецирования различных таблиц оптотипов на монитор при исследовании монокулярного и бинокулярного зрения, а также для назначения оптической коррекции для глаз пациентов. С помощью ПО проектора определяют остроту зрения, астигматизм и направление главных меридианов астигматического глаза, состояние бинокулярного зрения, гетерофорию и другие отклонения.

Java программа, выполняемая в ОС Android.

### A Внимание

Установка и использование стороннего программного обеспечения на проектор не разрешена, так как это может нарушить функциональные особенности проектора. Добавление любого другого программного обеспечения, кроме как утвержденного производителям, будет считаться модификацией проектора, в соответствии с описанием в разделе Гарантия.

### **1.6 Маркировка.**

1.6.1 Маркировка на задней стенке МПК проектора должна содержать:

- наименование проектора;
- товарный знак «ОПТИОНИКС®» или «OPTIONIX®»;
- наименование предприятия-изготовителя;
- адрес предприятия-изготовителя;
- телефон предприятия-изготовителя;
- электронный адрес предприятия-изготовителя;
- сайт в сети Интернет предприятия-изготовителя;
- обозначение технических условий;
- дата изготовления (месяц и четыре цифры года);
- номер и дата регистрационного удостоверения;
- заводской номер (по принятому на заводе обозначению);
- указание вида источника питания (постоянный ток);
- номинальное питающее напряжение, которое может быть подано на МПК;
- потребляемая мощность;
- $-$  OR код;
- режим работы: «Время работы проектора при условно-непрерывной работе 18

час.»;

 предупреждающие сообщения и/или меры предосторожности, которые следует предпринять;

**Руководство по эксплуатации проектора знаков офтальмологического «ОПТИОНИКС®» (OPTIONIX®) по ТУ** 26.60.12-011-37600580-2020 страна происхождения МПК;

символ, использующий буквы IP;

1.6.2 Маркировка на передней стенке (на лицевой части) МПК проектора под экраном должна содержать:

- товарный знак предприятия-изготовителя «ОПТИОНИКС®» или «OPTIONIX®».
- 1.6.3 Маркировка ПДУ должна содержать:
- наименование ПДУ;
- наименование предприятия-изготовителя;
- товарный знак предприятия-изготовителя;
- адрес предприятия-изготовителя;
- дата изготовления (месяц и четыре цифры года);
- заводской номер (по принятому на заводе обозначению);
- указание вида источника питания;
- номинальное питающее напряжение;
- символ, использующий буквы IP.

1.6.4 Маркировка сетевого шнура должна содержать:

- наименование предприятия-изготовителя;
- сила тока;
- количество жил;
- диаметр сечения;
- обозначение модели.

1.6.5 Маркировка принадлежностей должна осуществляться ярлыком и должна содержать:

наименование принадлежности.

1.6.6 Маркировка потребительской (транспортной) упаковки проектора должна осуществляться этикеткой, приклеиваемой к упаковке, и должна содержать:

- наименование проектора;
- наименование предприятия-изготовителя;
- товарный знак предприятия-изготовителя;
- адрес предприятия-изготовителя;
- телефон предприятия-изготовителя;
- электронный адрес предприятия-изготовителя;
- сайт в сети Интернет предприятия-изготовителя;
- обозначение технических условий;
- дата изготовления (месяц и четыре цифры года);

#### **Руководство по эксплуатации проектора знаков офтальмологического «ОПТИОНИКС®» (OPTIONIX®) по ТУ** 26.60.12-011-37600580-2020

масса брутто;

 манипуляционные знаки в соответствии с ГОСТ 14192: «Хрупкое. Осторожно», «Верх», «Беречь от влаги».

Расшифровка условных обозначений, используемых в медицинском изделии, смотри таблицу 5.

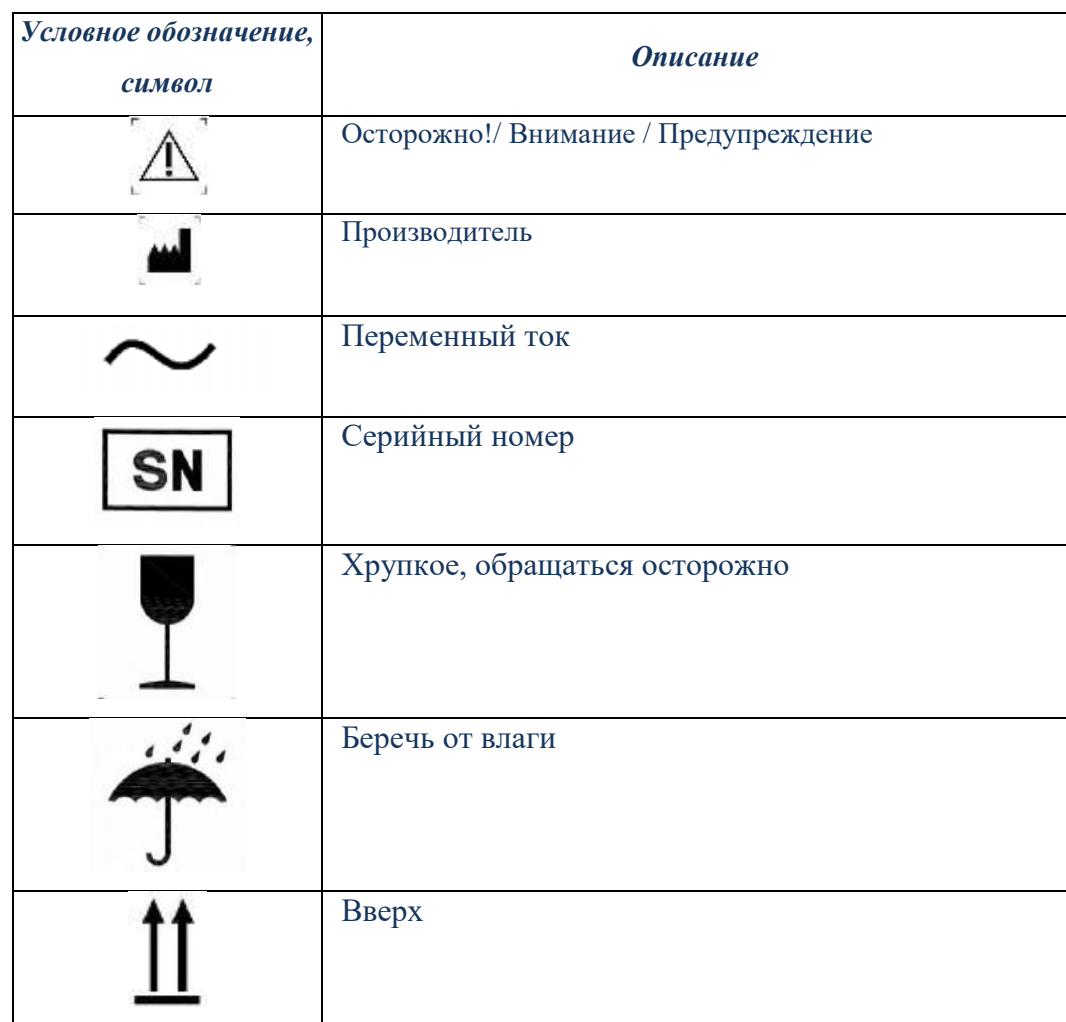

Таблица 5.

### **1.7 Упаковка.**

Проектор упакован в потребительскую (она же транспортная) упаковку.

Потребительская упаковка изготовлена по технической документации, утвержденной в установленном порядке. Потребительская упаковка должна исключать самопроизвольное перемещение проектора относительно тары при транспортировке и хранении.

Потребительской упаковкой проектора: картонная коробка.

При поставках в районы Крайнего Севера и труднодоступные районы проектор упакован с учетом требований ГОСТ 15846.

Потребительская упаковка обеспечивает сохранность товарного вида проектора, защиту от загрязнений, защиту от воздействия механических и климатических факторов во время транспортирования и хранения.

Настенный кронштейн, должен быть упакован в индивидуальную картонную упаковку.

Комплект крепежный упакованы в индивидуальный пакет из полиэтиленовой пленки по ГОСТ 10354.

### **1.8 Описание и работа составных частей проектора.**

Проектор знаков офтальмологический состоит из следующих составных частей: смотри таблицу 6.

Таблина 6.

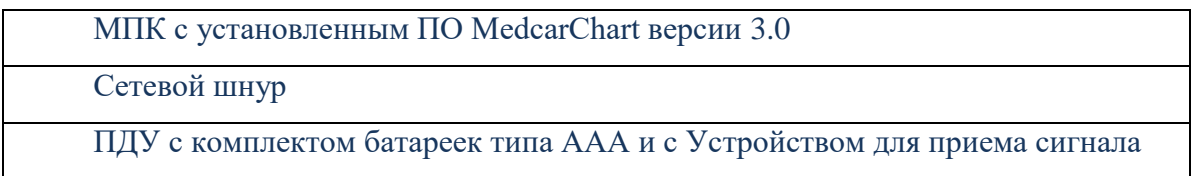

1.8.1 Моноблок персонального компьютера (МПК).

Внешний вид МПК и чертеж с описанием представлен на Рисунке 2 и 3.

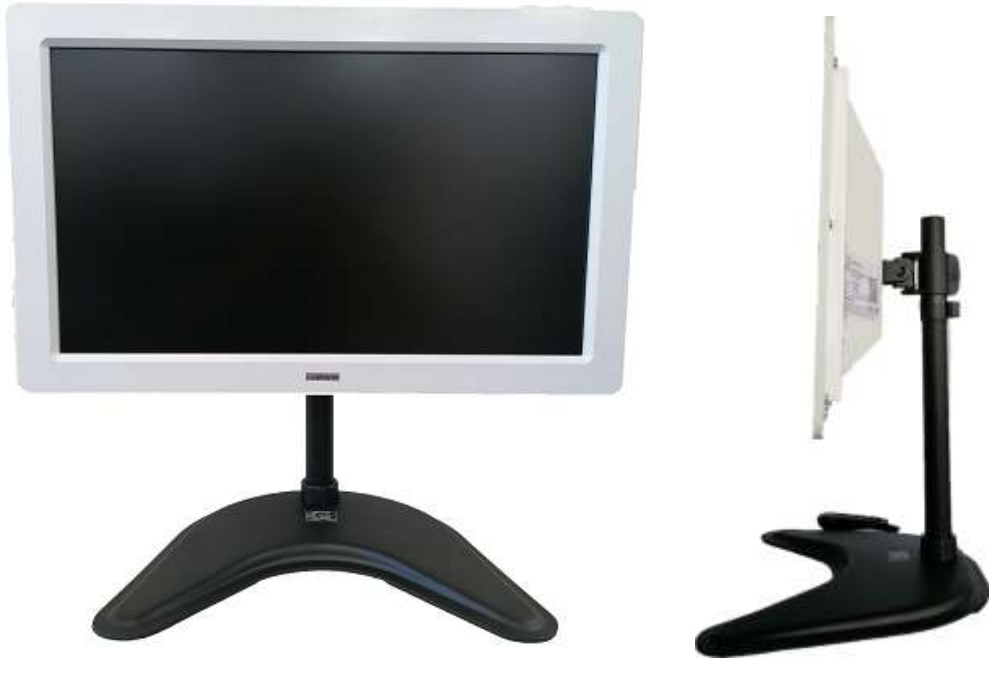

Рисунок 2. МПК проектора.

**Руководство по эксплуатации проектора знаков офтальмологического «ОПТИОНИКС®» (OPTIONIX®) по ТУ** 26.60.12-011-37600580-2020

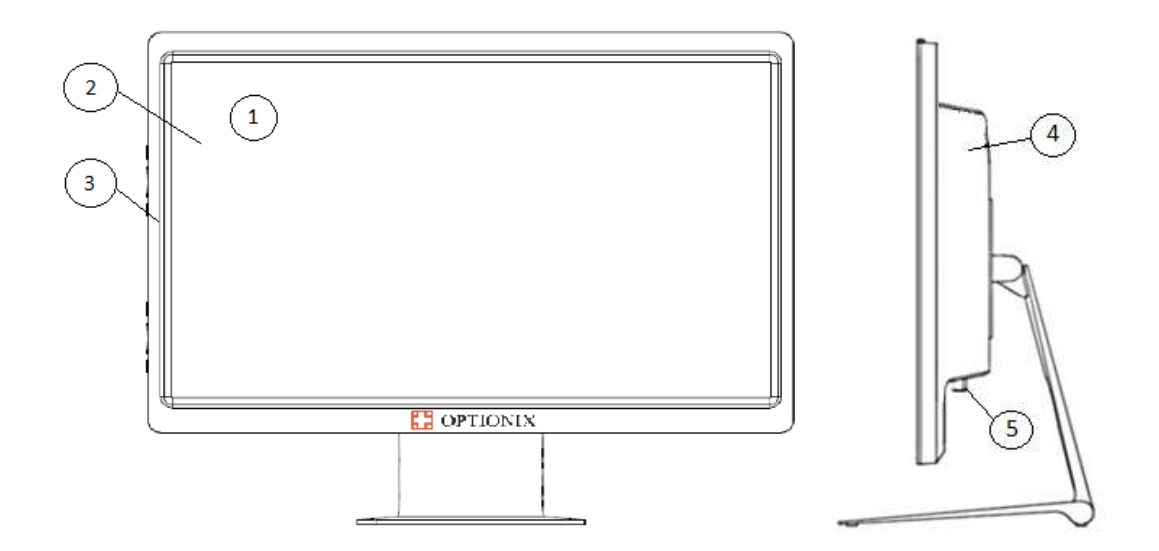

Рисунок 3. Схема МПК проектора. 1 – лицевая часть; 2 – экран; 3 – корпус; 4 – задняя стенка; 5 – кнопка питания.

1.8.2 Пульт дистанционного управления (см. рисунок 4).

Пульт дистанционного управления (далее «ПДУ») служит для осуществления настройки программы, а также выбора тестовых таблиц и управления ими в процессе диагностирования зрительных функций пациента.

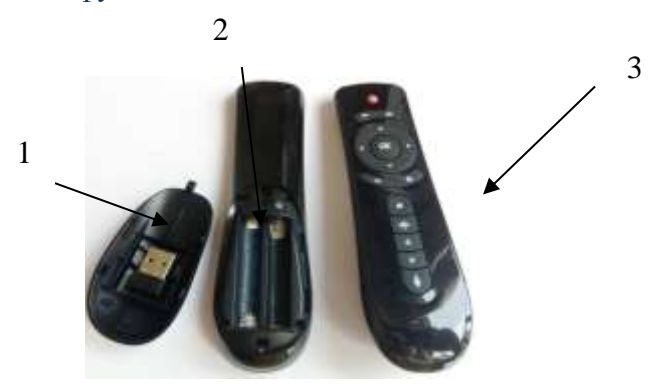

Рисунок 4. ПДУ.

1 – устройство для приема сигнала; 2 – отсек для батареи 3 – кнопки.

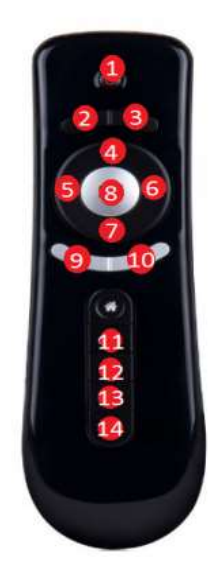

Рисунок 5. Кнопки ПДУ.

Назначение кнопок ПДУ, смотри Таблицу 7.

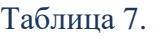

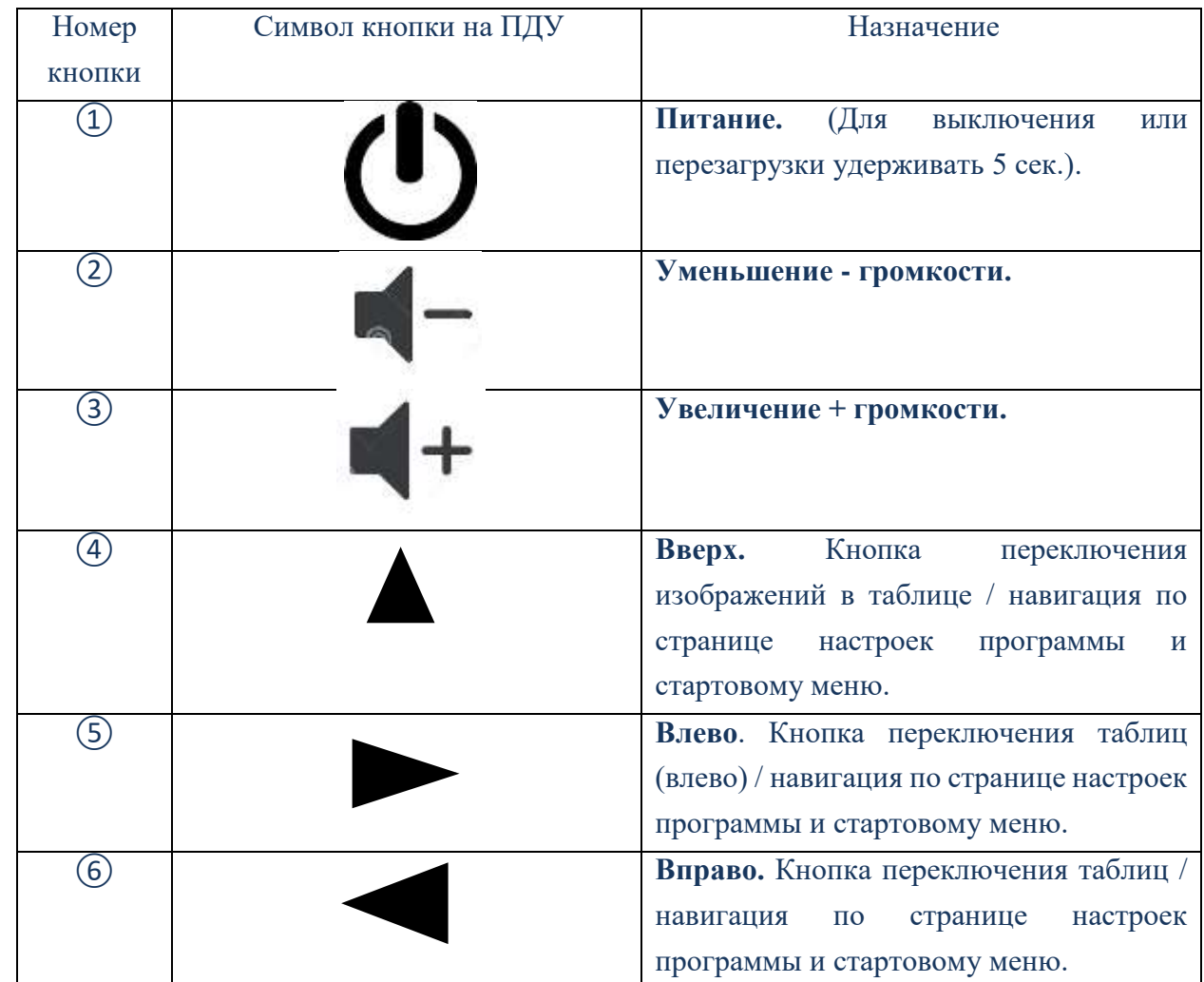

**Руководство по эксплуатации проектора знаков офтальмологического «ОПТИОНИКС®» (OPTIONIX®) по ТУ** 26.60.12-011-37600580-2020

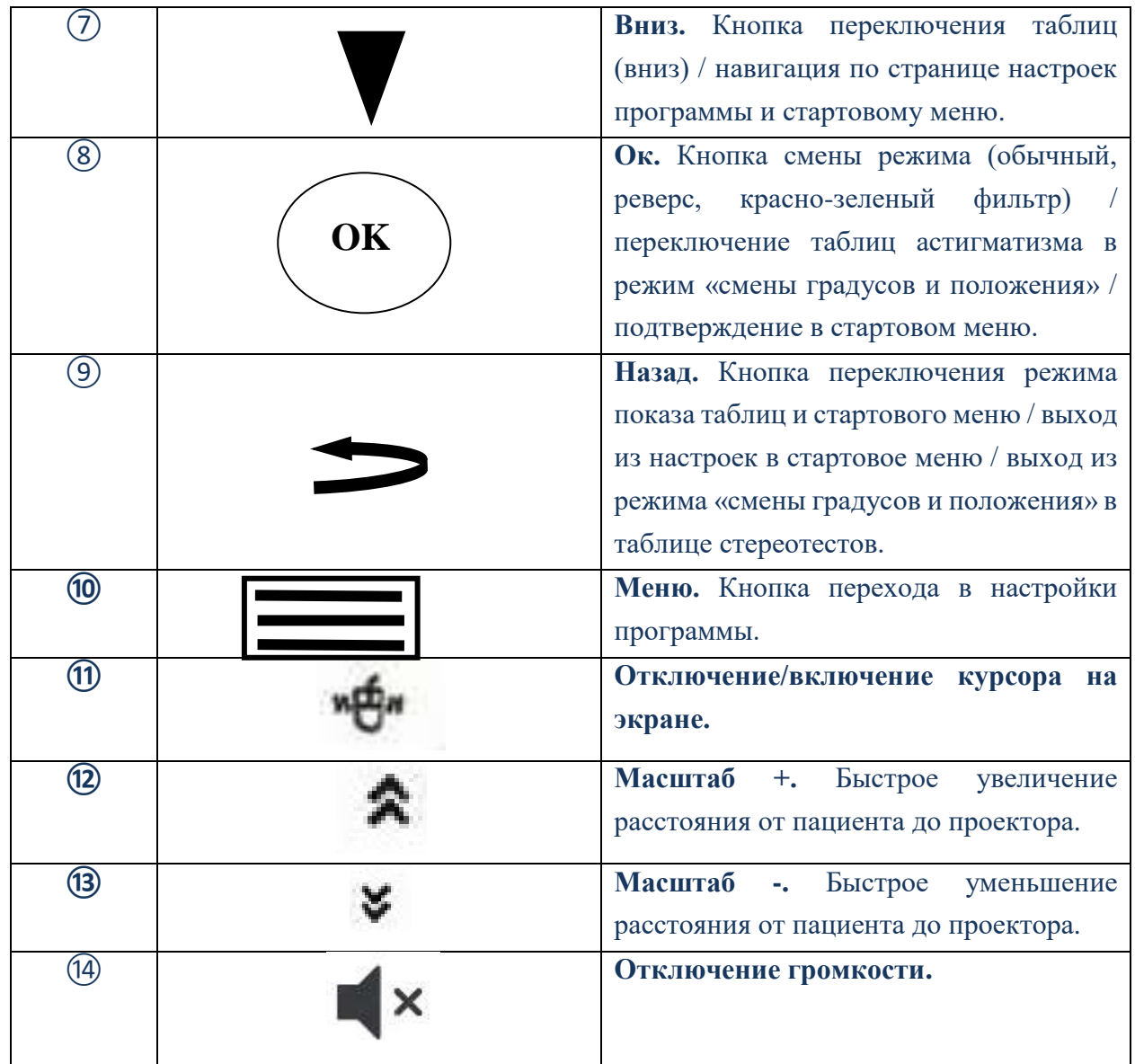

1.8.3 Устройство для приема сигнала.

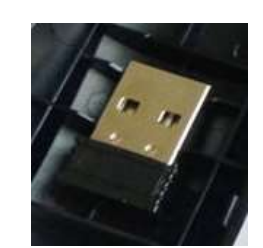

Рисунок 6. Устройство для приема сигнала.

1.8.4 Настенный кронштейн.

Настенный кронштейн позволяет изменять регулировку угла вращения на угол 90° (см. рисунок 8).

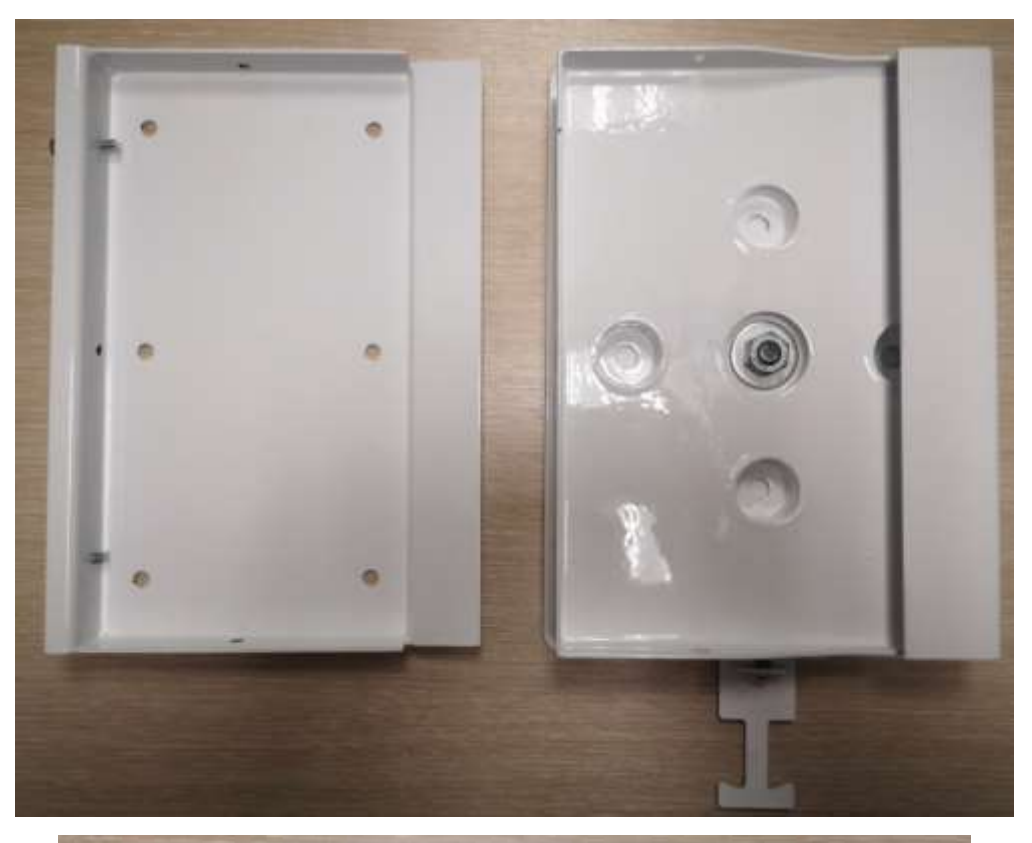

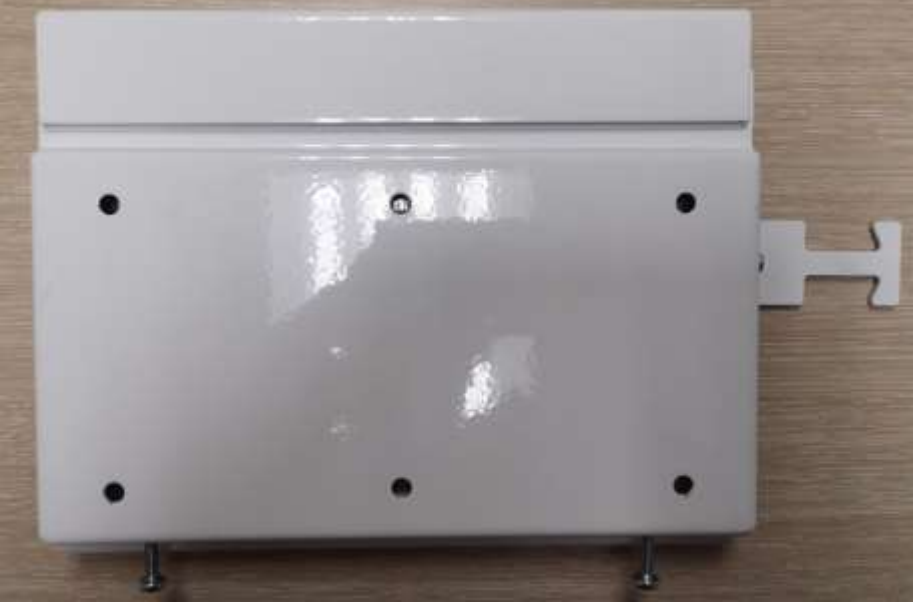

Рисунок 8. Настенный кронштейн для крепления МПК к стене.

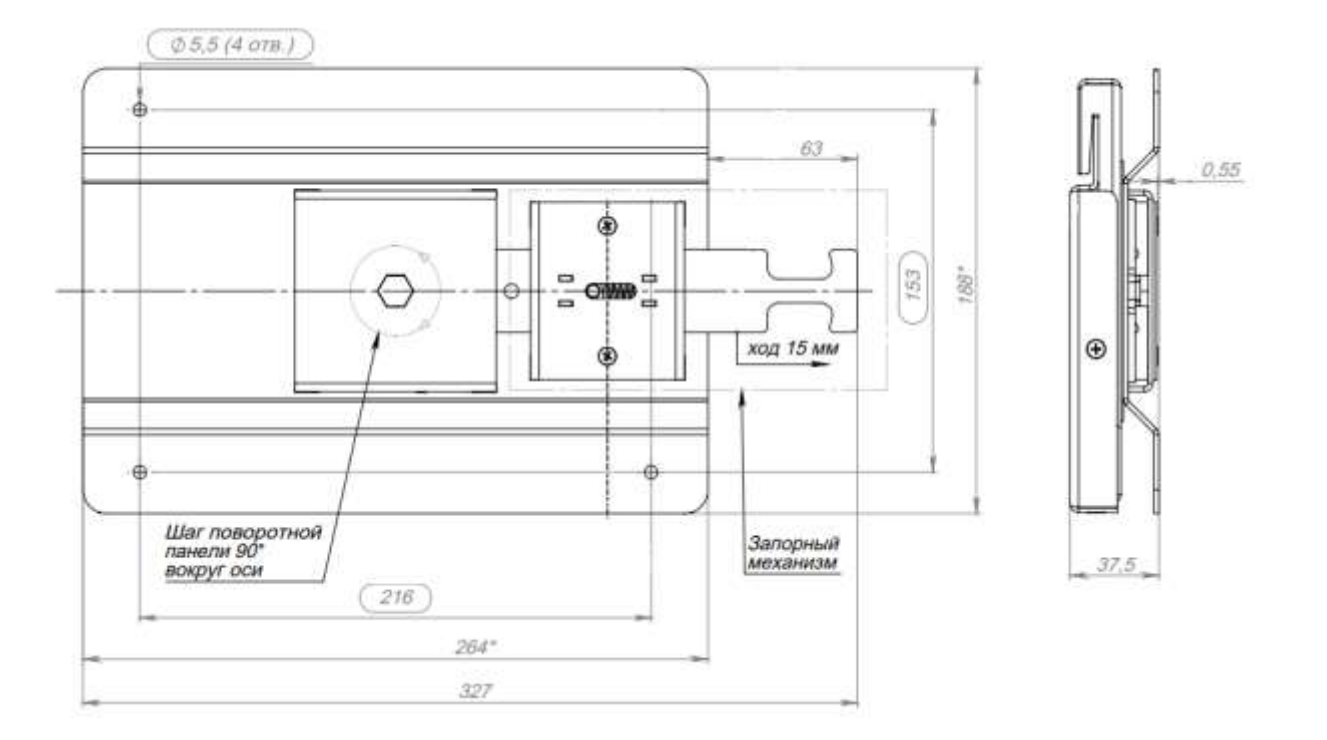

### Рисунок 9. Чертеж кронштейна в сборе

1.8.5 Подставка.

Подставка позволяет изменять регулировка угла вращения  $90^0\!,\,$  угол поворота  $30^0\,$ (см. рисунок 10)

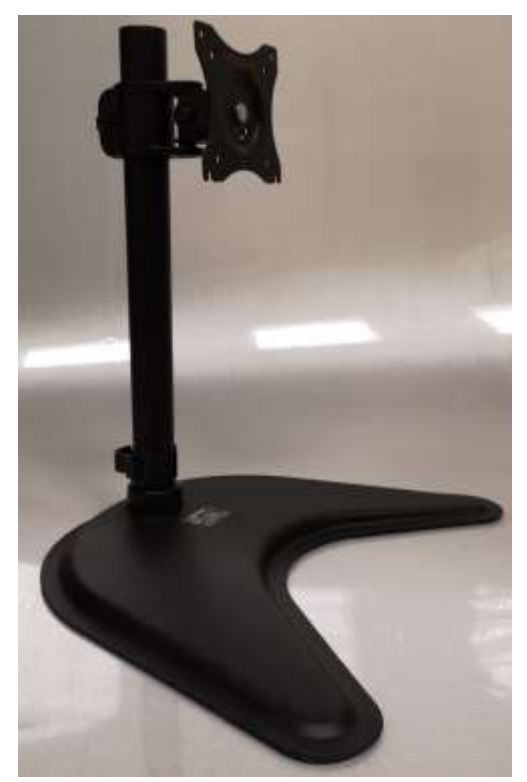

Рисунок 10. Подставка

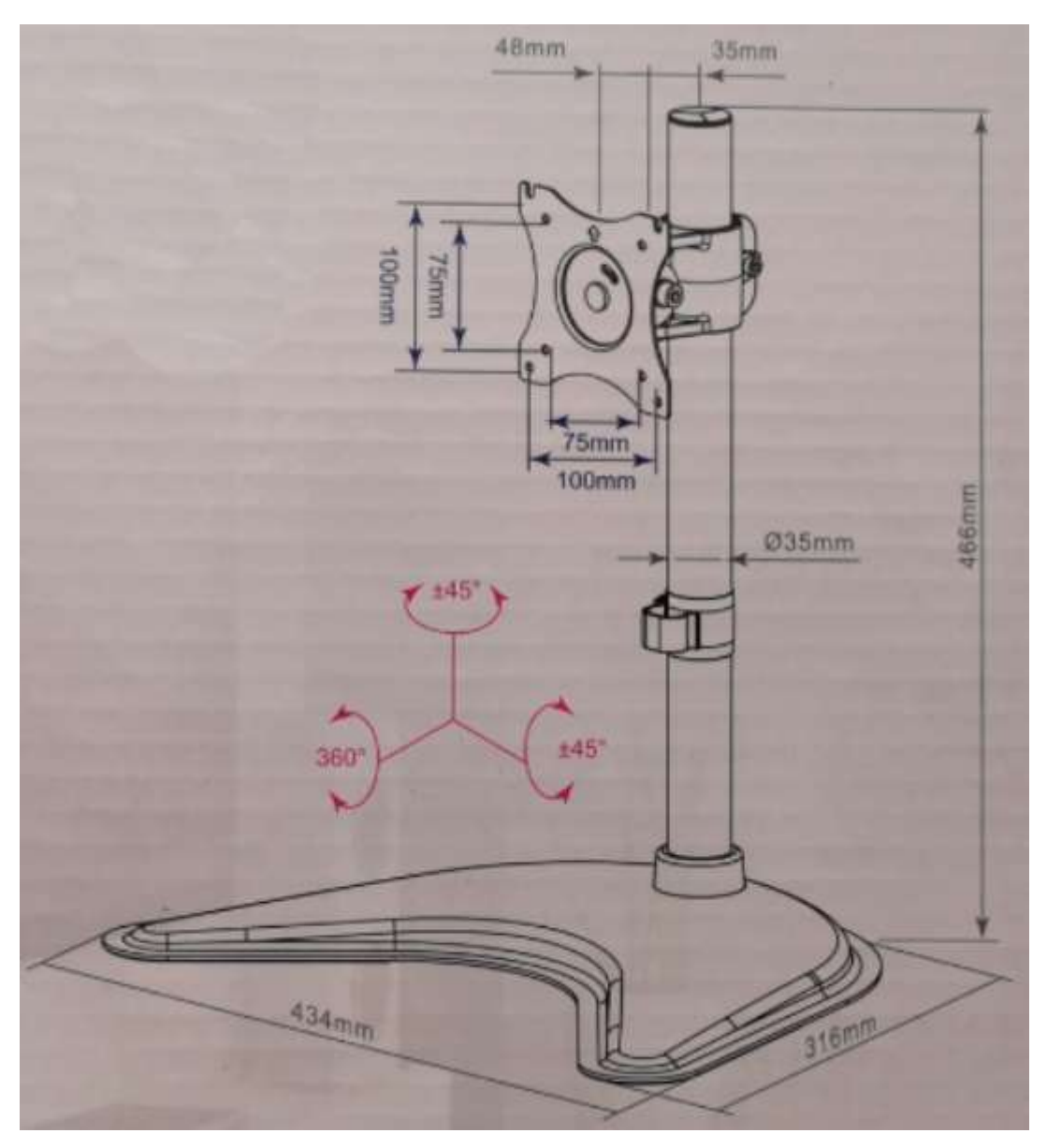

Рисунок 11. Чертёж подставки

1.8.5 Чехол.

Чехол предназначен для защиты проектора от пыли, грязи и незначительных внешних воздействий (см. рисунок 12).

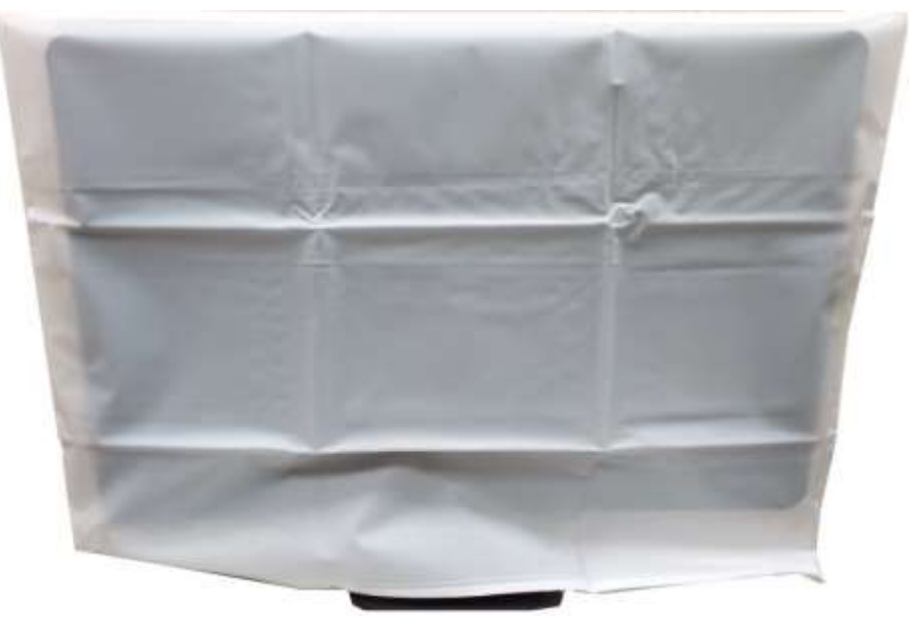

Рисунок 12 Чехол для МПК.

### 1.8.6 Защитный кожух

Защитный кожух предназначен для предотвращения дополнительной защиты проектора от внешних воздействий (см рисунок 13)

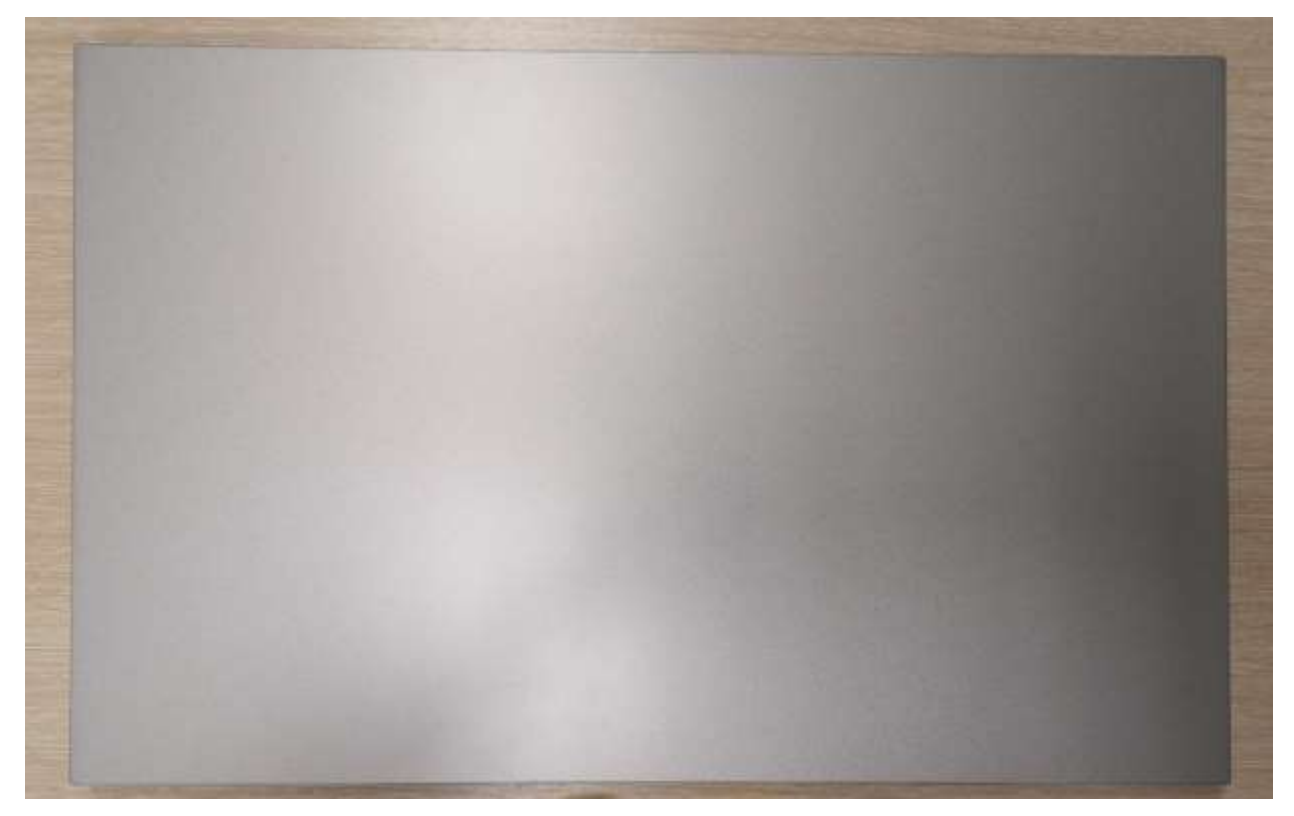

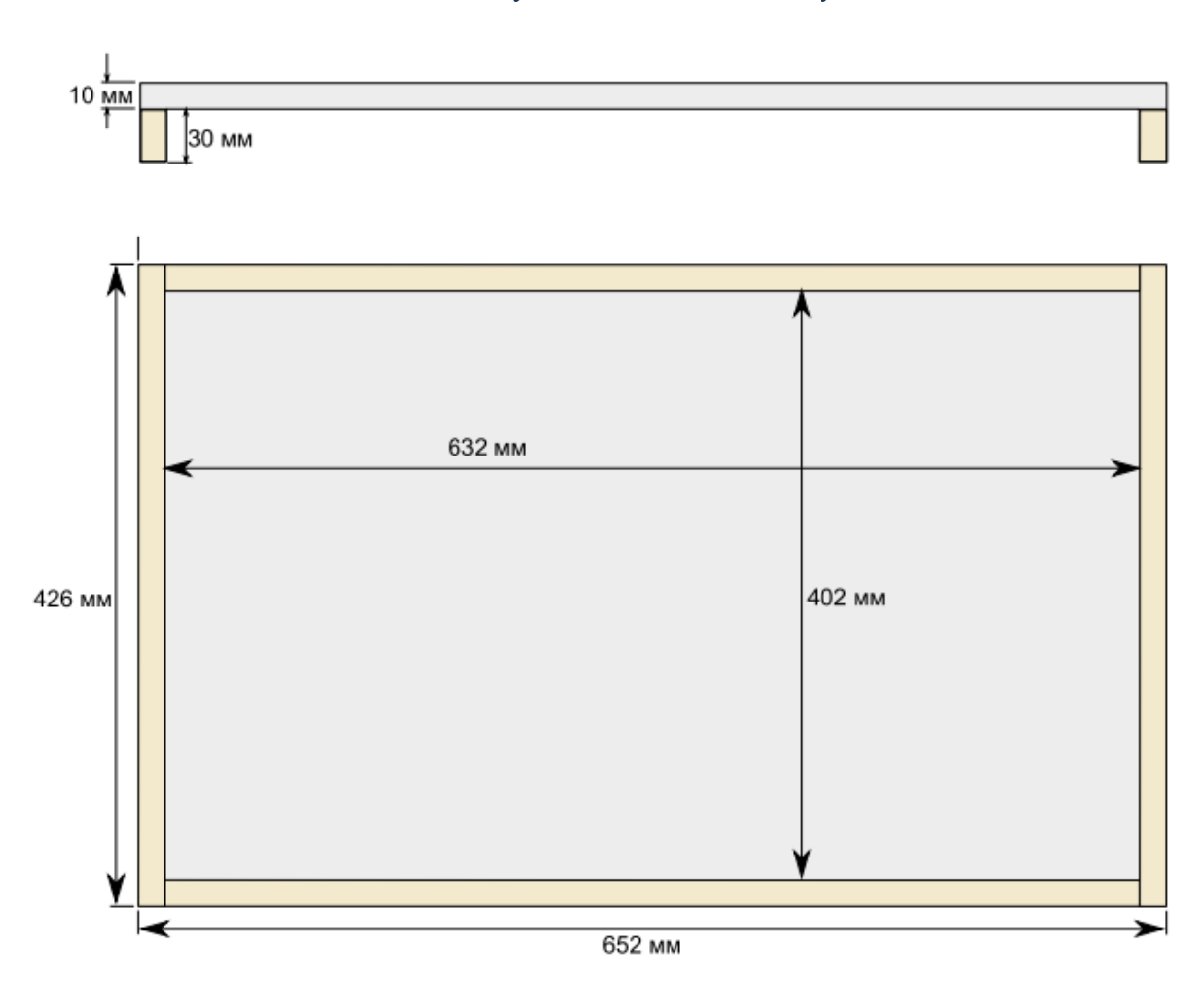

Рисунок 14. Чертёж защитного кожуха

### <span id="page-24-0"></span>**2 ИСПОЛЬЗОВАНИЕ ПРОЕКТОРА ПО НАЗНАЧЕНИЮ.**

### **2.1 Эксплуатационные ограничения.**

2.1.1 Перед началом эксплуатации проектора необходимо изучить настоящее руководство по эксплуатации.

2.1.2 Запрещается использовать проектор не по назначению.

2.1.3 После распаковки следует проверить соответствие комплектности проектора, указанной в руководстве по эксплуатации.

2.1.4 Если проектор не используется в течение длительного времени, он должен быть накрыт чехлом и отключен от электрической сети.

2.1.5 Условия эксплуатации:

Работа с проектором проводится при нормальной комнатной температуре от плюс 10 до плюс 35°С с относительной влажностью воздуха не более 80% 25 °С и атмосферном давлении от 800 до 1060 гПа в закрытых не запыленных помещениях.

## ∕ Внимание

Для избегания возникновения взаимных электромагнитных помех или других взаимодействий рекомендуется устанавливать проектор на расстоянии не ближе 0,5 м между проектором и другими электрическими устройствами.

### **2.2 Подготовка проектора к использованию.**

2.2.1 Действия после получения.

После доставки проектора к пользователю необходимо провести следующие действия:

Проверьте коробку на наличие каких-либо повреждений.

 Аккуратно распакуйте упаковочный картон, достаньте проектор и принадлежности.

Проверьте наличие всех позиций в соответствии c паспортом.

Осуществите внешний осмотр комплектующих:

- отсутствие видимых механических повреждений;
- целостность сетевого шнура;
- целостность производственных пломб.

2.2.2 Меры безопасности при подготовке проектора к использованию.

## **∧Внимание**

После транспортирования изделия в условиях отрицательных температур, эксплуатация установки должна производиться только после выдержки в течение не менее 3 часов при температуре около  $+10 - +35C$ .

Во избежание повреждения изделия следует внимательно ознакомиться с манипуляционными знаками, нанесенными на упаковку изделия.

## **△ Предупреждение**

Во избежание короткого замыкания, возгорания, удара током подключайте проектор только к заземленной электросети, соответствующей техническим требованиям.

Во избежание удара током не касайтесь сетевого шнура влажными руками

Не устанавливайте проектор на неровных или наклонных поверхностях.

Нагрузка на настенный кронштейн для крепления МПК к стене не должна быть более 15 кг.

2.2.3 Требования к помещениям, в которых предполагается установка проектора:

• Температура воздуха в помещении от +10 до +35 °С, относительная влажность воздуха не более 80% при 25 °С атмосферное давлении от 800 до 1060 гПа.

В помещении должна регулярно проводиться санитарная обработка.

 Помещение должно быть свободно от наличия спирта, бензола и других горючих веществ.

- Номинальное напряжение в сети 200-240 В.
- Частота тока  $50 60$  Гц.

2.2.4 Требования к подготовке лиц, осуществляющих монтаж проектора.

Особые требования не предъявляются.

Необходимы навыки пользоваться шуруповертом, дрелью, отверткой.

Перед установкой, необходимо, изучить и ознакомиться с разделом «Установка монитора» в полном объеме.

Все пользователи, операторы и сопровождающие должны быть знакомы и обращать особое внимание на все предупреждения и предостережения, указывающие на наличие опасности, которая может привести к серьезным травмам

## △ Внимание

Только лица, изучившие инструкции, имеют право устанавливать, использовать, эксплуатировать и поддерживать работу проектора.

2.2.5 Перечень предоставленных производителем проектора, паролей доступа.

Для монтажа, наладки и эксплуатации проектора не требуются ключи, пароли доступа, программы.

Пароль может быть предоставлен по запросу в случае технических проблем с ПО.

#### 2.2.6 Монтаж проектора:

 Откройте потребительскую упаковку проектора и достаньте составные части проектора.

Проведите внешний осмотр составных частей проектора.

 Убедитесь в том, что передняя сторона экрана проектора чистая, при необходимости, очистите ее от пыли.

 Вы должны использовать сетевой шнур, который поставляется компанией ЗАО «НПО «МЕДКАР».

 Установите в ПДУ батареи ААА в количестве 2–х штук, сняв крышку ПДУ соблюдая полярность.

Достаньте устройство приема сигналов из корпуса ПДУ. Закройте крышкой ПДУ.

2.2.6.1 Установка МПК на настольную стойку:

- Положите МПК экраном вниз на стол, покрытый мягкой тканью.
- Вставьте подставку в установочный порт.
- Зафиксируйте подставку и МПК.
- Надежно затяните прилагаемые винты, чтобы предотвратить падение МПК.

 C помощью отвертки надежно закрутите винты, не допуская повреждения головки винта.

 При прикреплении подставки убедитесь, что сетевой шнур переменного тока находится в стороне от места установки подставки.

Зафиксируйте сетевой шнур, чтобы он не двигался.

### ∕ Предупреждение

Во избежание травм не прикасайтесь к внутренней стороне нижней части подставки.

2.2.6.2 Установка МПК на стену:

### ∕ Предупреждение

При установке проектора на стойку, убедитесь, что данная стена способна выдержать вес 15 кг. Укрепите стену, если это необходимо.

Нагрузка на настенный кронштейн для крепления МПК к стене не должна быть более 15 кг.

 Положите МПК экраном вниз на стол, покрытый мягкой тканью. Соблюдайте осторожность при размещении проектора экраном вниз, не ударяйте настольную подставку о край поверхности.

Открутите винты, на настольной стойке.

 Придерживайте настольную подставку одной рукой в целях предотвращения ее падения при отсоединении.

 Для установки настенного кронштейна открутите на МПК винты крепления настольной стойки крестовой отверткой (см. рисунок 13).

Не выкручивайте другие винты.

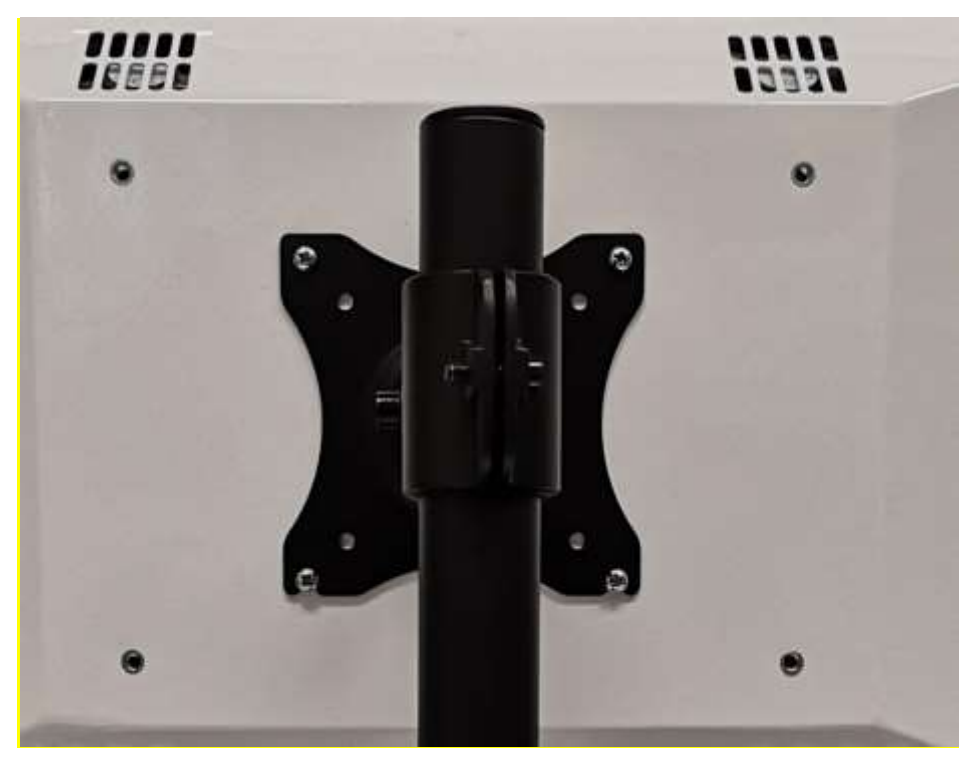

Рисунок 13. Место крепления подставки/кронштейна.

 Установите кронштейн на бетонную, кирпичную или деревянную каркасную стену согласно схеме (см. рисунки 15, 16).

Рекомендуемая высота установки кронштейна от пола 1300 - 1500 мм.

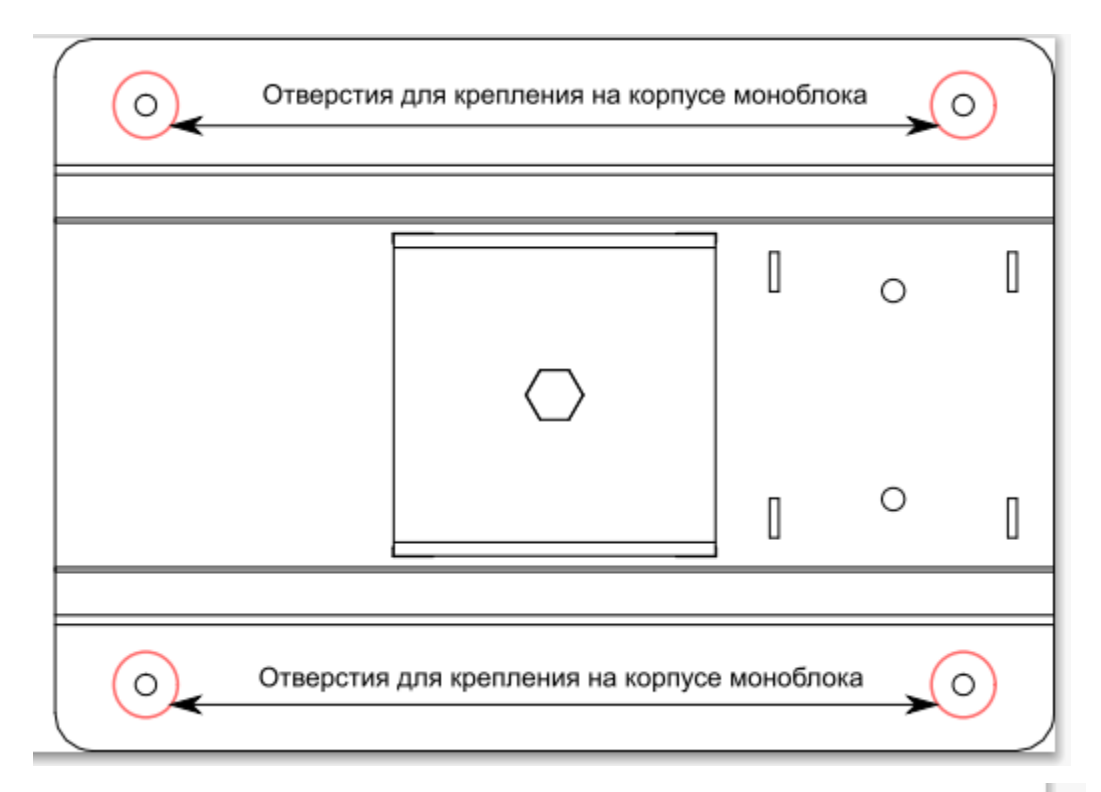

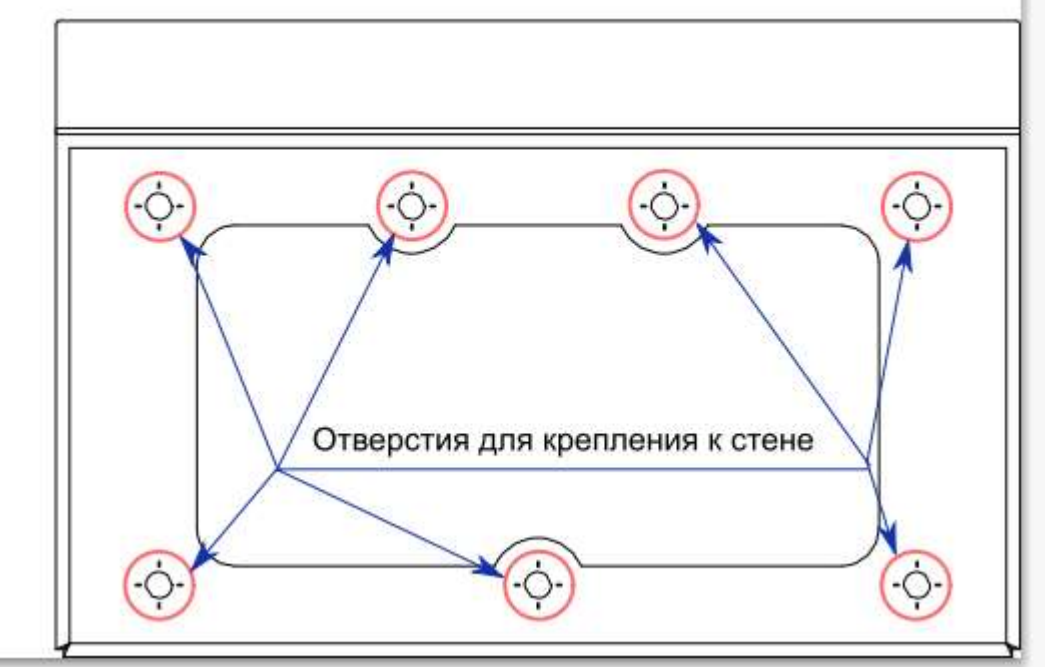

Рисунок 15. Схема монтажа кронштейна.

## **ЛА Внимание**

Кронштейн предназначен для крепления на бетонную, кирпичную или деревянную каркасную стену с толщиной штукатурки не более 3 мм. Если стена изготовлена из других материалов, то устанавливать кронштейн самостоятельно не рекомендуется. В данном случае необходимо проконсультироваться у специалистов.

**Руководство по эксплуатации проектора знаков офтальмологического «ОПТИОНИКС®» (OPTIONIX®) по ТУ** 26.60.12-011-37600580-2020

Перед установкой кронштейна убедитесь, что в стене на месте крепления, не проходит электрический сетевой шнур, газопровод, сантехнические и другие развязки.

2.2.7 Регулировка угла наклона проектора, а также поворота в стороны и по оси вращения осуществляется путем ослабления фиксирующего болта (см. рисунок 14, 15).

2.2.8 Подготовка к работе ПДУ:

- Откройте крышку отсека батареи с задней стороны ПДУ
- Достаньте устройство приема сигналов

 Установите в ПДУ батареи ААА в количестве 2–х штук, сняв крышку ПДУ соблюдая полярность.

### A Внимание

Не используйте одновременно батарейки различных типов или старые и новые батарейки.

Бережно обращайтесь с ПДУ.

Не бросайте его, не становитесь на него и не лейте на него никаких жидкостей.

Не оставляйте ПДУ вблизи источников тепла или в месте, подверженном прямому воздействию солнечных лучей, или во влажном помещении

2.2.9 Информация о проверке правильности установки проектора и его готовности к безопасной работе.

Проверка места установки проектора:

 Убедитесь в стабильности напряжения, проверьте правильность заземления и отсутствие утечки тока.

 Измерьте общую потребляемую мощность и убедитесь в том, что она не превышает безопасное значение, а также примите меры по обеспечению безопасности и предотвращению короткого замыкания.

Устанавливайте проектор строго горизонтально.

 При установке проектора на кронштейне убедитесь в том, что он хорошо зафиксирован.

 Не устанавливайте проектор в помещениях с высокой температурой, недостаточным охлаждением или в сильно запыленных помещениях.

 Во избежание неисправностей, вызванных инфракрасными помехами, не устанавливайте проектор вблизи флуоресцентных ламп.

2.2.10 Указания о соединении МПК с устройством приема сигнала и ПДУ:

- Достаньте устройство приема сигнала из ПДУ.
- Вставьте устройство приема сигнала в USB-порт МПК проектора.
- Вставьте в ПДУ батарейки.
- Закройте корпус ПДУ.

 Подождите 10 секунд, для осуществления связи между ПДУ и устройством приема сигнала.

2.2.11 Указания по включению проектора:

 Вставьте сетевой шнур в МПК проектора (на задней стенке) и подключите к сети, через сетевой фильтр с предохранителем, 200-240В.

## **ЛА Внимание**

**С**ЕТЕВОЙ ШНУР ИМЕЕТ ЕВРО ВИЛКУ И ДОЛЖЕН ПОДКЛЮЧАТЬСЯ К СООТВЕТСТВУЮЩЕМУ СЕТЕВОМУ ФИЛЬТРУ С ПРЕДОХРАНИТЕЛЕМ И ОБЯЗАТЕЛЬНЫМ НАЛИЧИЕМ ЗАЗЕМЛЕНИЯ!

- Включите МПК кнопкой на корпусе МПК проектора.
- МПК загрузит ОС, и после загрузки ОС запускается программы MedChart,

установленная на жестком диске.

После загрузки MedChart вы можете начать работать на МПК проектора.

2.2.12 Указания по опробованию работы проектора с описанием операций по проверке проектора в работе:

- Включить МПК.
- Проверить загрузку ОС и программы.
- Если программа загрузилась, на экране МПК проектора появятся таблицы.
- Кнопками навигации выбрать любую таблицу.

**2.3 Порядок контроля работоспособности проектора в целом с описанием методик выполнения, регулирования, наладки проектора и иным действиям, необходимым для ввода проектора в эксплуатацию и его правильной эксплуатации.**

2.3.1 Включите проектор, как описано в разделе «Указания по включению проектора».

2.3.2 После загрузки появится меню с выбором тестов и таблиц (см. рисунок 16).

2.3.3 При первом запуске перед началом работ необходимо выполнить настройку проектора.

2.3.4 Для входа в меню настроек необходимо нажмите кнопку **⑩ Меню** на ПДУ (см. рисунок 5).

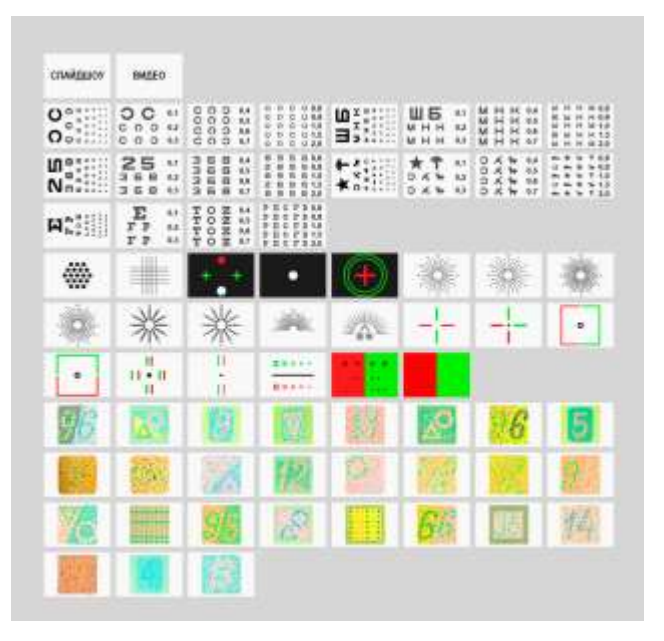

Рисунок 16. Меню с выбором тестов и таблиц.

2.3.5 Настройки программы (см. рисунок 17) позволяют установить следующие настройки:

- Расстояние (расстояние от пациента до проектора);
- Звук. Сигнала (сигнал нажатия кнопок на ПДУ);
- Зеркало (функция зеркало, зеркально отображает тесты и таблицы: Вкл или Выкл);
- Автоматическое выключение экрана (позволяет настроить время автоматического

отключения проектора для экономии электроэнергии);

- Слайд-шоу, последовательность (настройка порядка переключения картинок);
- Слайд-шоу, задержка (время задержки картинки в режиме слайд-шоу);

 Заменить изображение слайдера (функция позволяет загрузить в память проектора картинки с флеш-диска);

 Режим обслуживания (режим входа в операционную систему, только для технических специалистов).

Значения параметров:

Расстояние:  $1,0 - 6,0$  м (шаг 0,1 м) Звук. сигнал: Выкл, Тихий, Средний, Громкий

Автоматическое выключение экрана: Нет, 5 мин., 15 мин., 30 мин.

Зеркало: Выкл, Вкл Слайд-шоу, последовательность: Вперед, В обратном направлении, В случайном порядке

Слайд-шоу, задержка: 1, 2, 3, 4, 5 сек

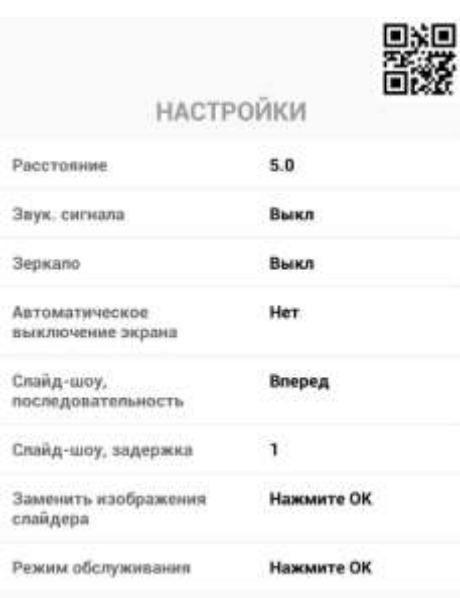

Рисунок 17. Настройки программы.

2.3.6 Установка значений параметров.

Значения сохраняются автоматически при выходе со страницы настроек (кнопка **Меню** или **Назад**).

2.3.7 Установите дистанцию (расстояние) между пациентом и экраном проектора, исходя из размеров кабинета.

2.3.8 После проведения всех настроек нажмите кнопку «**6**» на ПДУ, для выхода из настроек.

2.3.9 Выберите нужную таблицу на экране МПК проектора посредством курсора или стрелками (вверх «**4**», влево «**5**» вправо «**6**», вниз «**7**» ПДУ и нажмите кнопку «**8**» (**ОК**).

## **ЛА Внимание**

При использовании курсора на экране МПК проектора нажмите кнопку «8» (ОК) дважды.

2.3.10 Зеркало.

Можно выбрать зеркальное обращение таблицы (левое или правое). Используйте эту опцию, когда таблица отображается с помощью зеркала. Картинки и анимация не обращаются.

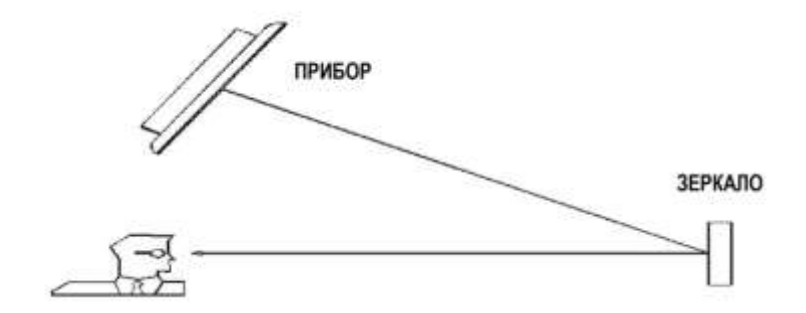

Рисунок 18. Схема установки МПК при использовании зеркала.

## **∧Внимание**

Функцию «ЗЕРКАЛО» используют при недостаточном размере кабинета (см. рисунок

18).

Рекомендуемая высота установки зеркала от пола 1300 - 1400 мм.

## **2.4 Перечень возможных неисправностей проектора в процессе его подготовки и рекомендации по действиям при их возникновении (см. таблицу 7).**

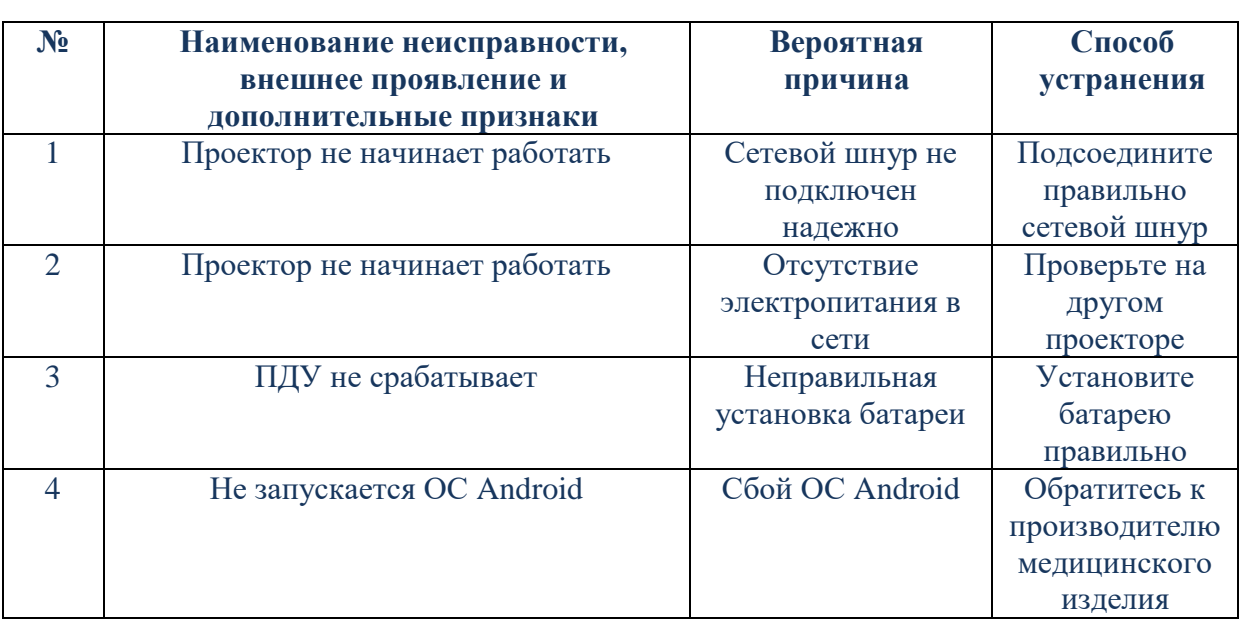

Таблица 7.

### **2.5 Использование проектора по назначению.**

Последовательность работы оператора с ПО при использовании проектора по назначению:

Работа оператора осуществляется исключительно ПДУ.

Действия оператора:

Для включения проектора нажмите кнопку **ВКЛ/Выкл** на МПК проектора**.**

 Выберите нужную таблицу на экране МПК проектора посредством курсора или стрелками (вверх «**4**», влево «**5**» вправо «**6**», вниз «**7**» ПДУ и нажмите кнопку «**8**» (**ОК**).

- Для перехода в другую таблицу нажмите кнопку «**9**» (**Назад**).
- Переходим в стартовое меню для выбора таблиц и тестов.
- Для завершения работы необходимо нажать и удерживать (не менее 5 сек.) кнопку

① (**Питание**) на ПДУ до появления окна с выбором отключить питание или перезагрузить/reboot.

 Далее наводим курсор на строку отключить питание, либо нажимаем навигационной клавишей кнопку ⑦ (**Вниз**) на ПДУ и подтверждаем действие нажатием кнопки ⑧ (**ОК**)**.**

**2.6 Перечень режимов работы проектора, а также характеристики основных режимов работы. Порядок и правила перевода проектора с одного режима работы на другой с указанием необходимого для этого времени.**

2.6.1 Режимы таблиц.

Когда на экране МПК проектора отображается таблица измерения остроты зрения (Головина, Сивцева (см. рисунок 16), числовая, Орловой, Снеллена), нажмите кнопку «**8**» (**ОК**). При нажатии будет произведено переключение таблицы с белого фона на краснозеленый, далее на черный фон с белыми буквами, далее возврат белого фона с черными буквами.

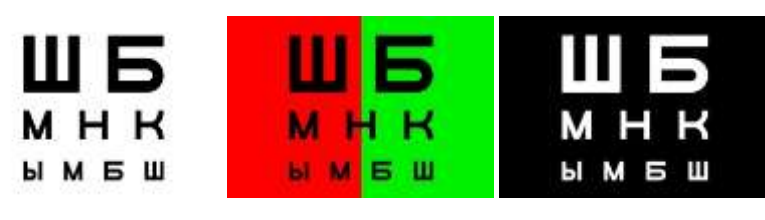

Рисунок 19.

2.6.2 Таблица астигматизма.

Выберите таблицу астигматизма с помощью ПДУ на экране МПК проектора (см. рисунок 20).

Вы можете выполнить стандартный тест астигматизма.

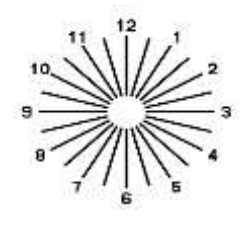

#### Рисунок 20.

Нажмите кнопку «**8**» (**ОК**) на ПДУ. Цветовая насыщенность всех лучей, за исключением лучей "12-6" (по циферблату часов), уменьшится (см. рисунок 18).

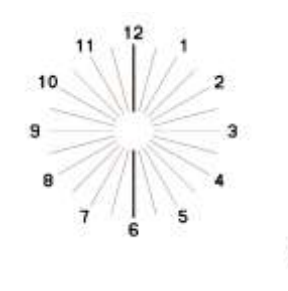

Рисунок 21.

 $\mathbf 0$ 

Нажмите кнопку **Вправо** (или **Вверх**) и **Влево** (или **Вниз**) на ПДУ и прямая с насыщенным цветом повернется на 5°. Поворачивайте прямую с насыщенным цветом, пока она не станет видна наиболее четко (см. рисунок 19).

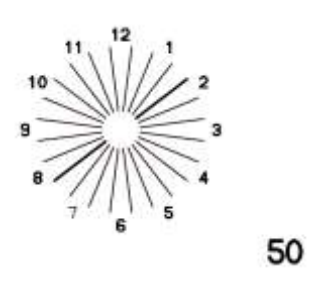

Рисунок 21.

2.6.3 Таблица с веером лучей и блоком.

Выберите таблицу с веером лучей (см. рисунок 23) и блоком с помощью ПДУ на экран МПК проектора.

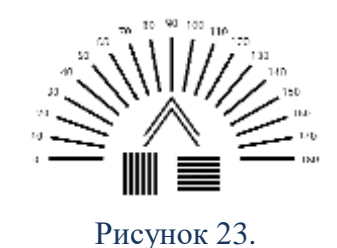

Нажмите кнопку «**8**» (**ОК**) на ПДУ. Теперь вы можете поворачивать блок с помощью клавиш: **Вверх, Вниз, Влево, Вправо** (см. рисунок 24)**.**

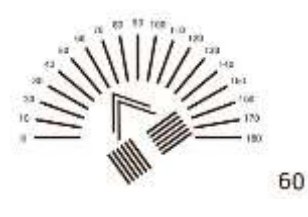

Рисунок 24.

2.6.4 Таблица Шобера.

Выберите таблицу Шобера с помощью ПДУ на экране МПК проектора (см. рисунок 25).

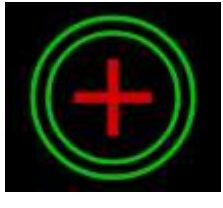

Рисунок 25.

Нажмите кнопку «**8**» (**ОК**) на ПДУ. Теперь вы можете перемещать красный крест с помощью клавиш: **Вверх, Вниз, Влево, Вправо** (см. рисунок 26)**.**

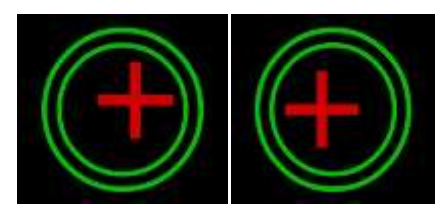

Рисунок 26.

2.6.5 Таблица с перекрестьем.

Выберите таблицу с перекрестьем с помощью ПДУ на экране МПК проектора (см. рисунок 27)**.**

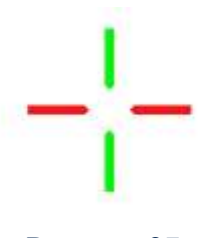

Рисунок 27.

Нажмите кнопку «**8**» (**ОК**) на ПДУ. Теперь вы можете перемещать красный крест с помощью клавиш: **Вверх, Вниз, Влево, Вправо** (см. рисунок 28).

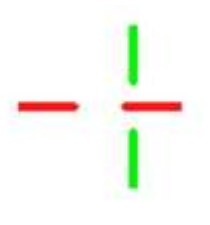

Рисунок 28.

2.6.6 Таблица анизейконии (вертикальная).

Выберите таблицу анизейконии с помощью ПДУна экране МПК проектора (см. рисунок 29)**.**

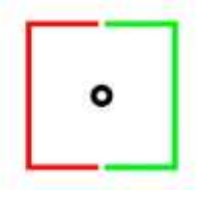

Рисунок 29.

Нажмите кнопку «**8**» (**ОК**) на ПДУ. Теперь вы можете изменять размер красного блока с помощью клавиш: **Вверх, Вниз, Влево, Вправо** (см. рисунок 30)**.**

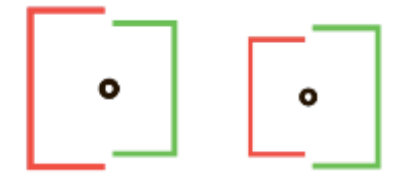

Рисунок 30.

2.6.7 Слайдшоу.

При выборе иконки «СЛАЙДШОУ» в стартовом меню, изображения будут отображаться поочередно заданным в настройках способом (вперед, в обратном направлении, в случайном порядке).

**Руководство по эксплуатации проектора знаков офтальмологического «ОПТИОНИКС®» (OPTIONIX®) по ТУ** 26.60.12-011-37600580-2020 Время задержки смены изображений можно установить в настройках.

Пользователи могут изменить изображения проектора (требуется USB-карта памяти):

Создайте на USB-карте памяти папку "image".

 Вставьте изображения для замены в папку "image" (Изображение должно иметь имя следующей структуры: "slide+ЧИСЛО (в пределах  $1 \sim 38$ ).jpg". Примеры: Slide01.jpg, Slide13.jpg).

 Установите USB-карту памяти в проектор. В меню настройки выберите опцию "Обновление изображений" и смените изображения.

2.6.8 Видео.

При выборе иконки «ВИДЕО» в стартовом меню, появится список видео для воспроизведения.

Для воспроизведения видео роликов понадобится:

- Создайте на USB-карте памяти папку "VIDEO".
- Вставьте файлы в папку "VIDEO" на USB-карте памяти.
- Установите USB-карту памяти в USB-порт проектора.

 В меню настройки выберите опцию "Обновление изображений" и смените изображения.

**2.7 Перечень возможных неисправностей в процессе использования проектора по назначению и рекомендации по действиям при их возникновении.**

Перечень возможных неисправностей в процессе использования проектора по назначению и рекомендации по действиям при их возникновении приведены в таблице 8.

### Таблица 8.

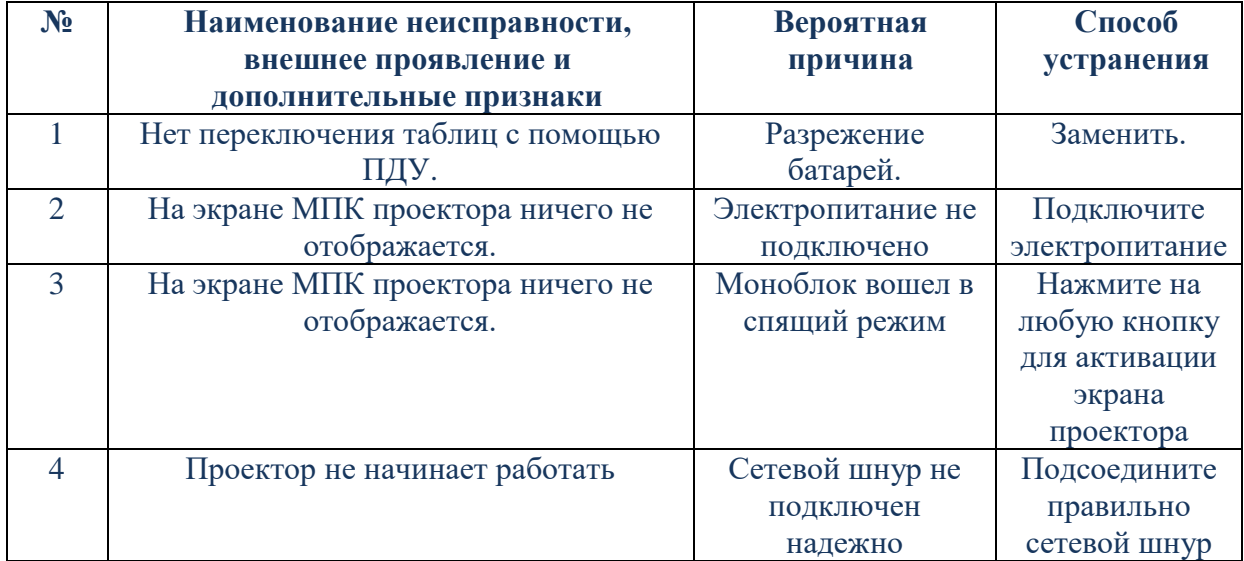

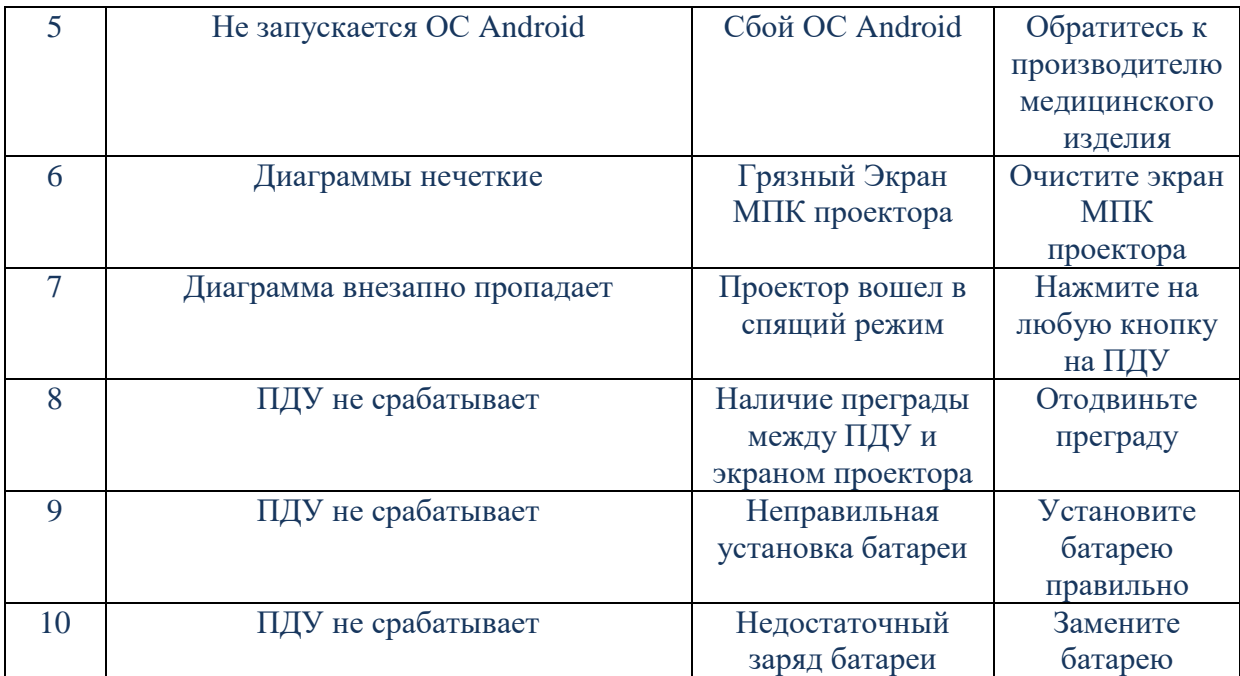

\*Если проектор по-прежнему не работает, обратитесь к производителю:

ЗАО «НПО «МЕДКАР», 140104, Московская обл., г. Раменское, ул. Москворецкая, д. 62, ком. 206. Тел.: (495) 540 – 45 – 96, эл.почта: [med@medcar.ru,](mailto:med@medcar.ru) сайт: [www.medcar.ru.](http://www.medcar.ru/)

В случае сбоя необходимо перезагрузить проектор, необходимо нажать и удерживать (не менее 5 сек.) кнопку ① **Питание** на ПДУ до появления окна с выбором отключить питание или перезагрузить/reboot. Далее наводим курсор на строку отключить питание, либо нажимаем навигационной клавишей кнопку ⑦ **Вниз** на ПДУ и подтверждаем действие нажатием кнопки ⑧ **ОК.**

### A Внимание

Ошибок и сбоев при работе ПО не было обнаружено, в случае появления необходимо перезагрузить проектор. При повторном появлении переустановить ПО, как описано в разделе «Способ обновления ПО».

### **2.8 Порядок выключения проектора, содержание и последовательность осмотра (дезинфекции) проектора после окончания работы.**

Для завершения работы необходимо нажать и удерживать (не менее 5 сек.) кнопку  $(1)$ **Питание** на ПДУ (см. рисунок 5) до появления окна с выбором отключить питание или перезагрузить/reboot (см. рисунок 31). Далее наводим курсор на строку отключить питание, либо нажимаем навигационной клавишей кнопку ⑦ **Вниз** на ПДУ (см. рисунок 5) и подтверждаем действие нажатием кнопки ⑧ **ОК.**

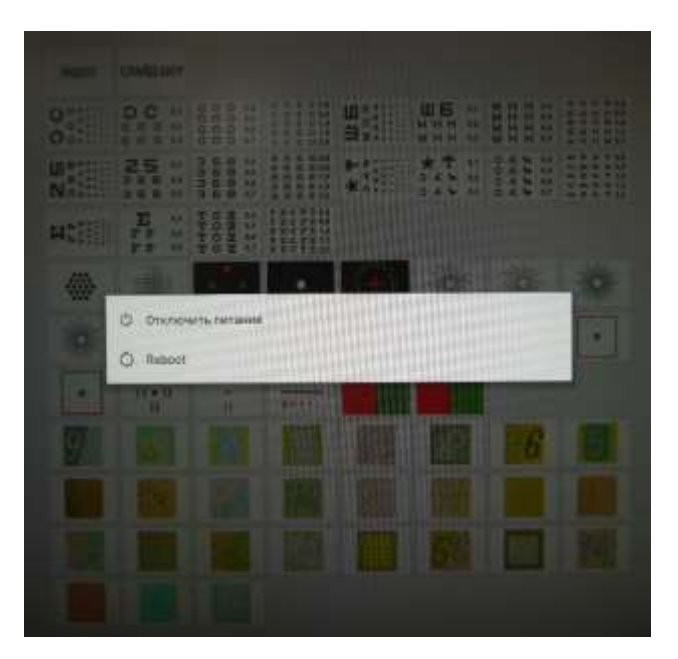

Рисунок 31.

### **ЛА Внимание**

В случае долгого неиспользования проектора, рекомендуется после выключения вынимать сетевой шнур из сети 200-240 В.

Вынимайте батареи из ПДУ на время хранения или если проектор не будет использоваться в течение долгого времени (более 1 месяца).

ПДУ должен пройти дезинфекцию при каждом использовании ПДУ оператором и/или пациентом, как описано в разделе «Содержание и периодичность очистки и дезинфекции проектора».

**2.9 Меры безопасности при использовании проектора по назначению.**

### ∕ Внимание

При использовании изделия персонал организации, обязан строго соблюдать требования, изложенные в данной инструкции.

### **△ Предупреждение**

В случае возникновения нежелательных событий, которые имеют признаки неблагоприятного события (инцидента), необходимо направить сообщение производителю. 2.9.1 Вентиляция.

Никогда не перекрывайте вентиляционные отверстия и не вставляйте в них никакие предметы.

Оставляйте свободное пространство вокруг проектора.

Для обеспечения надлежащей циркуляции воздуха настоятельно рекомендуется использовать специальный кронштейн для настенной установки, поставляемый компанией ЗАО «НПО «МЕДКАР».

2.9.2 Настенная установка.

Для обеспечения надлежащей вентиляции и предотвращения скопления грязи и пыли:

• Не устанавливайте проектор перевернутым нижней стороной вверх, задом наперед или набок.

Не устанавливайте проектор на полке, ковре, кровати или в шкафу.

Не накрывайте проектор тканью, например, занавесками, а также газетами и т.п.

2.9.3 Сетевой шнур.

Во избежание возгорания, поражения электрическим током, повреждения проектора и/или травм обращайтесь с сетевым шнуром и сетевой розеткой в соответствии с нижеследующими указаниями:

 Используйте только сетевой шнур, поставляемый компанией ЗАО «НПО «МЕДКАР», не пользуйтесь сетевыми шнурами других поставщиков.

Вставляйте вилку в розетку до конца.

• Используйте для питания проектора только сеть переменного тока напряжением 200-240 В.

 Перед выполнением каких-либо работ с проектором или его переноской выньте вилку сетевого шнура из сети.

- Сетевой шнур не должен находиться рядом с источниками тепла.
- Регулярно чистите вилку сетевого шнура, предварительно вынимая ее из розетки.

 Если на вилке имеется пыль, в которой скапливается влага, это может привести к повреждению изоляции и, как следствие, к возгоранию.

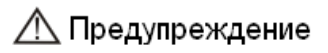

Если экран МПК проектора разобьется, и содержащаяся внутри него жидкость попадет на кожу, подставьте область, на которую попала жидкость, под струю проточной воды не менее чем на 15 минут.

Если жидкость попала в глаз, промойте его под струей проточной воды не менее 15 минут и обратитесь к врачу.

Экран МПК проектора содержит едкие раздражающие вещества.

Перед работой проведите визуальную и функциональную проверку проектора. При обнаружении неисправности прекратите работу проектора.

Не используйте ПДУ до тех пор, пока не появятся таблицы.

Не оставляйте на экране МПК проектора отпечатков пальцев и разводов грязи.

Это снизит точность отображаемых данных.

Никогда не касайтесь экрана проектора твердыми предметами, не царапайте его, т.к. экран легко повреждается.

2.10 Риски применения проектора (см. таблицу 9).

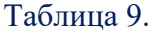

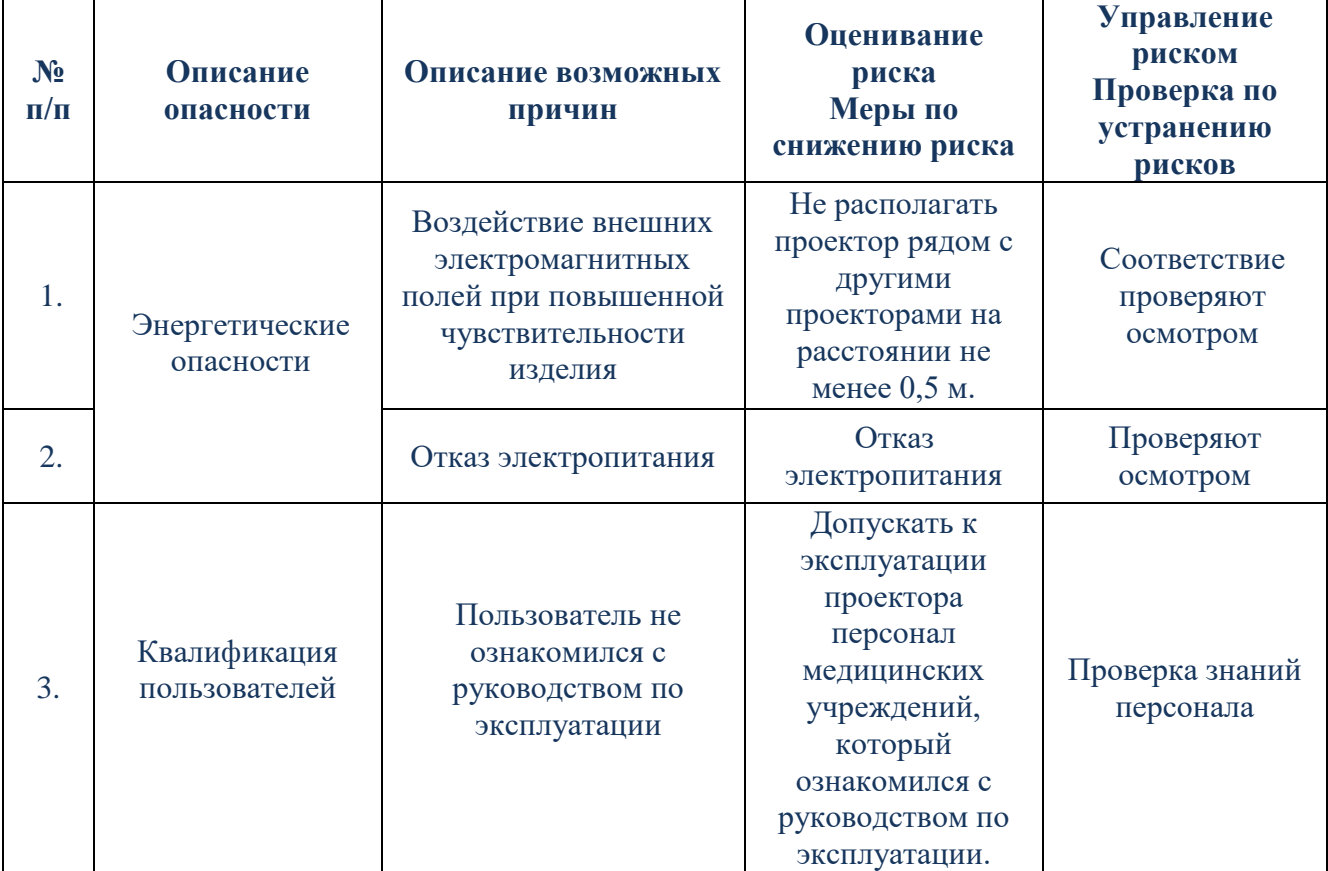

Выход из строя источников питания - батарей ПДУ и МПК проектора - не может приводить к возникновению недопустимого риска.

**Руководство по эксплуатации проектора знаков офтальмологического «ОПТИОНИКС®» (OPTIONIX®) по ТУ** 26.60.12-011-37600580-2020

2.10.1 Информация о мерах предосторожности, предпринимаемых в случае:

### ∕ Предупреждение

Перед работой проведите визуальную и функциональную проверку проектора. При обнаружении неисправности прекратите работу проектора.

Если использовать проектор с неисправностями, ожидаемые результаты не могут быть получены.

Никогда не используйте проектор с сетевым шнуром или принадлежностями, отличными от разрешенных. Иначе могут произойти сбои, вызванные нарушением электромагнитной совместимости.

В случае возникновения нежелательных событий, которые имеют признаки неблагоприятного события (инцидента), необходимо направить сообщение производителю.

#### **2.11 Электромагнитная совместимость.**

При работе с медицинскими электрическими проекторами требуются особые меры предосторожности по электромагнитной совместимости.

Проектор должен устанавливаться и эксплуатироваться в соответствии с приведенными ниже требованиями по электромагнитной совместимости и по соответствующим документам.

Чтобы обеспечить соответствие требованиям электромагнитной совместимости, проектор должен использоваться только с сетевым шнуром от производителя, указанным в списке комплектации. При работе проектора с другим сетевым шнуром могут усилиться излучения, а также может снизиться устойчивость проектора к помехам.

Не используйте мобильный телефон или другие устройства, излучающие электромагнитные поля, рядом с проектором. Это может привести к неправильной работе проектора.

### ∕ Внимание

Данный проектор был тщательно протестирован и проверен для обеспечения надлежащей производительности и работы!

### Д Предупреждение

**Руководство по эксплуатации проектора знаков офтальмологического «ОПТИОНИКС®» (OPTIONIX®) по ТУ** 26.60.12-011-37600580-2020 Данный проектор не должен использоваться рядом с другим оборудованием или штабелироваться вместе с ним, и что если необходимо смежное или штабелированное использование, необходимо следить за проектором, чтобы проверить нормальную работу в конфигурации, в которой он будет использоваться.

**2.12 Информация о природе, типе, а также (при необходимости) об интенсивности и распределении электромагнитного излучения проектора и способах защиты потребителей и третьих лиц от непреднамеренного излучения в процессе эксплуатации проектора.**

Проектор излучает излучение в международном диапазоне ISM 2,4 ГГц.

Электромагнитные излучения находится на безопасном уровне, и не причиняют никакого вреда или помех другим устройствам.

Проектор использует радиочастотную энергию только для своих внутренних функций. Поэтому его радиочастотное излучение очень низкое и не может вызвать помехи для находящегося поблизости электронного оборудования.

Сильные электромагнитные помехи от других незащищенных устройств могут повлиять на производительность или результаты работы проектора. Если использование таких устройств с высоким электромагнитным излучением невозможно избежать, то не используйте одновременно проектор и это устройство.

Полы в помещении должны быть деревянными, бетонными или покрыты керамической плиткой. Если пол покрыт синтетическим материалом, относительная влажность воздуха должна быть не менее 30%.

**2.13 Информация для пользователя, касающаяся радиочастотной части проектора.**

### <u>∕ ∩</u> Предупреждение

Изменения или доработки, не одобренные компанией ЗАО «НПО «МЕДКАР», могут лишить пользователя права эксплуатировать оборудование.

Проектор содержит устройство передачи сигнала, работающее на частотах от 2,402 ГГц до 2,480 ГГц. Из-за ограничений, накладываемых размером проектора, многие знаки соответствия приведены в этом документе.

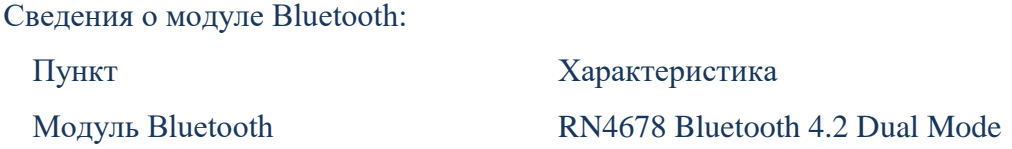

**Руководство по эксплуатации проектора знаков офтальмологического «ОПТИОНИКС®» (OPTIONIX®) по ТУ** 26.60.12-011-37600580-2020

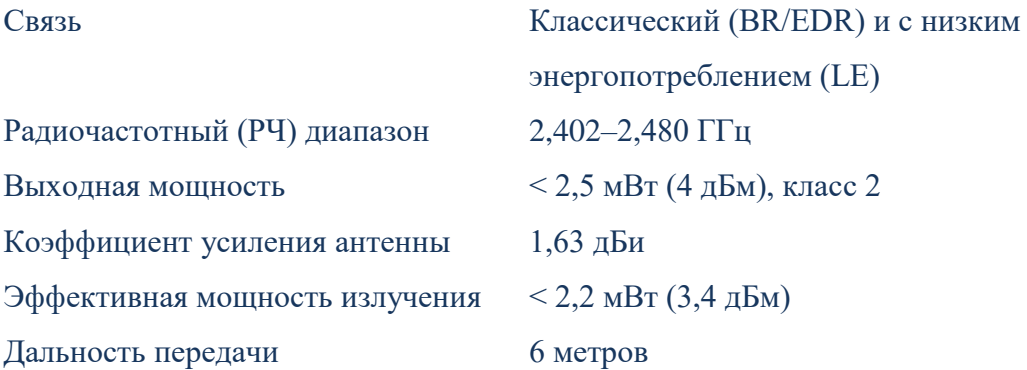

Эксплуатация проектора допускается с соблюдением следующих двух условий:

1. Проектор не является источником помех.

2. Проектор должен оставаться исправным при наличии любых помех, включая помехи, которые могут привести к неправильной работе.

Данный проектор прошел испытания и был признан соответствующим требованиям к цифровым устройствам класса B в соответствии с частью 15 правил FCC. Эти требования разработаны для обеспечения разумной защиты от вредных помех при эксплуатации оборудования в жилых помещениях. Данное оборудование создает, использует и может излучать радиоволны, и при установке или эксплуатации с нарушением инструкций производителя оно может создавать помехи для средств радиосвязи. Тем не менее, невозможно гарантировать отсутствие помех в каждом конкретном случае.

Данное изделие работает в нелицензируемом диапазоне на частоте 2,4 ГГц. Если изделие эксплуатируется рядом с другими беспроводными устройствами, в том числе микроволновыми и беспроводным сетевым оборудованием, существует вероятность возникновения помех между изделием и этими устройствами. При возникновении таких помех выключите другие устройства, переместите изделие в другое место перед использованием или не используйте изделие рядом с другими беспроводными устройствами.

### **3 ТЕХНИЧЕСКОЕ ОБСЛУЖИВАНИЕ ПРОЕКТОРА.**

<span id="page-47-0"></span>Для обеспечения нормальной и безопасной эксплуатации проектора каждые 6-12 месяцев следует проводить профилактическую проверку и техническое обслуживание проектора и его частей (включая проверку производительности и безопасности).

### **3.1 Общие указания.**

3.1.1 Проверка технического состояния проводится один раз в два года.

3.1.2 Проектор в нерабочем состоянии должен быть закрыт чехлом.

#### **3.2 Контроль технического состояния перед использованием.**

3.2.1 Внешний осмотр проектора.

#### **3.3 Текущий контроль технического состояния.**

3.3.1 Наружный и внутренний осмотр основных составных частей проектора (без разборки).

3.3.2 Необходимо проверять (как минимум раз в три месяца) чтобы все детали кронштейна были зафиксированы, и его использование было безопасным.

#### **3.4 Плановый контроль технического состояния.**

3.4.1 Тщательный контроль состояния всех сборочных единиц, подверженных износу и старению.

3.4.2 Выявление наличия видимых повреждений покрытий.

3.4.3 Осмотр и проверка комплектности оборудования.

### **3.5 Замена батарей в ПДУ.**

Выполните следующие действия для замены батарей в ПДУ:

1) Снимите крышку отсека для батареи.

2) Выньте старые батареи.

3) Установите новые батареи, соблюдая полярность.

4) Установите крышку отсека батареи.

## ∕∆Внимание

НЕ ИСПОЛЬЗУЙТЕ ОБЫЧНЫЕ КИСЛОТНЫЕ БАТАРЕИ, МОЖНО ИСПОЛЬЗОВАТЬ ТОЛЬКО ЩЕЛОЧНЫЕ БАТАРЕИ! В ПРОТИВНОМ СЛУЧАЕ, ЭТО МОЖЕТ ПРИВЕСТИ К ПОВРЕЖДЕНИЮ ПРОЕКТОРА ИЗ-ЗА УТЕЧКИ БАТАРЕИ.

**Руководство по эксплуатации проектора знаков офтальмологического «ОПТИОНИКС®» (OPTIONIX®) по ТУ** 26.60.12-011-37600580-2020

ОБРАТИТЕ ВНИМАНИЕ НА ПОЛЯРНОСТЬ БАТАРЕИ ВО ВРЕМЯ УСТАНОВКИ, УБЕДИВШИСЬ, ЧТО ПОЛЯРНОСТЬ БАТАРЕИ СООТВЕТСТВУЕТ ЗНАКУ ПОЛЯРНОСТИ + И - В КОРПУСЕ БАТАРЕИ! В ПРОТИВНОМ СЛУЧАЕ ПДУ НЕ БУДЕТ РАБОТАТЬ.

ПОЖАЛУЙСТА, УТИЛИЗИРУЙТЕ ИСПОЛЬЗОВАННЫЕ БАТАРЕИ ДОЛЖНЫМ ОБРАЗОМ, ЧТОБЫ ИЗБЕЖАТЬ ЗАГРЯЗНЕНИЯ ОКРУЖАЮЩЕЙ СРЕДЫ!

### **3.6 Способ обновления ПО.**

Версия предустановленного на ПК ПО: 3.0 Обновление ПО не предусмотрено. В случае проблем с ПО необходимо обратиться к производителю.

### **3.7 Содержание и периодичность очистки и дезинфекции проектора, ПДУ.**

Эксплуатировать проектор необходимо в помещении, в котором регулярно проводится санитарная уборка.

Раз в два месяца рекомендуется выполнять очистку поверхностей корпуса проектора минимум, используя чистую мягкую ткань.

ПДУ рекомендуется чистить мягкой тканью, смочив ее несколькими каплями жидкого чистящего средства или воды.

## ∕ Предупреждение

## ЗАПРЕЩАЕТСЯ ИСПОЛЬЗОВАНИЕ КОРРОЗИЙНОГО ОЧИСТИТЕЛЯ, ЧТОБЫ НЕ ПОВРЕДИТЬ ПОВЕРХНОСТЬ ПРОЕКТОРА!

3.7.1 Очистка экрана проектора.

Необходимо очистить экран МПК проектора, если он слишком грязный и визуальная диаграмма видна не четко.

1) отключите электропитание.

2) отсоедините шнур питания от розетки.

3) аккуратно протрите экран МПК проектора мягкой и чистой хлопчатобумажной тканью или гигроскопической ваты

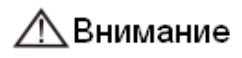

ПЕРЕД ОЧИСТКОЙ ОТКЛЮЧИТЕ ПИТАНИЕ И ОТСОЕДИНИТЕ СЕТЕВОЙ ШНУР ОТ РОЗЕТКИ! В ПРОТИВНОМ СЛУЧАЕ, ЭТО МОЖЕТ ПРИВЕСТИ К ПОРАЖЕНИЮ ЭЛЕКТРИЧЕСКИМ ТОКОМ.

НЕ ПРОТИРАЙТЕ ЭКРАН МПК ПРОЕКТОРА ЖЕСТКОЙ ТКАНЬЮ ИЛИ БУМАГОЙ! В ПРОТИВНОМ СЛУЧАЕ МОЖЕТЕ ПОЦАРАПАТЬ ЭКРАН.

НЕ ОСТАВЛЯЙТЕ КАПЛИ ВОДЫ НА ЭКРАНЕ МПК ПРОЕКТОРА! ЕСЛИ ЕСТЬ КАПЛЯ ВОДЫ, ПОЖАЛУЙСТА, ПРОТРИТЕ ЕЕ МЯГКОЙ И ЧИСТОЙ ХЛОПЧАТОБУМАЖНОЙ ТКАНЬЮ ИЛИ ВАТОЙ.

В ПРОТИВНОМ СЛУЧАЕ ОСТАНЕТСЯ ПЯТНО НА ЭКРАНЕ МПК ПРОЕКТОРА.

ВНИМАНИЕ: ОСТОРОЖНО ПРОТИРАЙТЕ ЭКРАН МПК ПРОЕКТОРА ВО ВРЕМЯ ОЧИСТКИ! В ПРОТИВНОМ СЛУЧАЕ ЭТО МОЖЕТ ПРИВЕСТИ К СБОЮ ПРОЕКТОРА.

### **3.8 Очистка внешних частей.**

При появлении трудно-выводимых пятен, пожалуйста, окуните чистую мягкую ткань в мягкое моющее средство, для удаления пятен, ототрите пятно и протрите сухой мягкой тканью.

## **ЛА Внимание**

## **ПРИ ЗАГРЯЗНЕНИИ ВНЕШНИХ ДЕТАЛЕЙ, ТАКИХ КАК КОРПУС ИЛИ КРОНШТЕЙН, АККУРАТНО ПРОТРИТЕ ИХ ЧИСТОЙ МЯГКОЙ ТКАНЬЮ!**

∆ Предупреждение

## **ЗАПРЕЩАЕТСЯ ИСПОЛЬЗОВАНИЕ АГРЕССИВНЫХ ЧИСТЯЩИХ СРЕДСТВ - ОНИ МОГУТ ПОВРЕДИТЬ ПОВЕРХНОСТИ КОРПУСА ПРОЕКТОРА.**

## **3.9 Информация о порядке дезинфекции наружных поверхностей проектора (кроме экрана), панели ПДУ с кнопками и отсека для батареек.**

Дезинфекция наружной поверхности проектора (кроме экрана), панели ПДУ с кнопками и отсека для батареек проводить по МУ 287-113 перекисью водорода 3,0 % ГОСТ 177, а также дезинфицирующим раствором, содержащим 1,0 % монохлорамина ХБ ГОСТ 14193 и 0,5 % моющего средства типа «Лотос» по ГОСТ 25644 при температуре раствора 35 °С, при этом салфетка должна быть отжата

Обработка заключается в протирании наружных поверхностей проектора (кроме экрана), панели ПДУ с кнопками и отсека для батареек салфеткой из бязи по ГОСТ 29298, смоченной в дезинфицирующем растворе, при этом салфетка должна быть тщательно отжата. После обработки протрите насухо и оставьте на 10 минут для выветривания остатков раствора. При этом крышку отсека для аккумуляторов не закрывайте. Когда устройство высохнет, вставьте батарейки и проверьте работоспособность ПДУ путем проверки передачи сигнала, МПК проектора должен реагировать на нажатие кнопки.

## ∧Внимание

Не допускайте попадания соринок внутрь. Иначе потребуется полное очищение ПДУ с разборкой корпуса.

### <span id="page-50-0"></span>**4 ТЕКУЩИЙ РЕМОНТ ПРОЕКТОРА.**

Техническое состояние проектора, методы определения:

- визуально и по органолептическим признакам (шумы, запахи и т. д.),

- проверкой в действии (функциональный контроль).

При проверке изделия в действии устанавливают работоспособность и правильность функционирования проектора.

Можно использовать только ремонтируемые и заменяемые детали, такие как ПДУ, сетевой шнур и т. д., поставляемые в комплекте производителем. Использование несанкционированных частей других производителей может снизить минимальную безопасность проектора.

В случае полного отказа работы проектора не демонтируйте и не ремонтируйте проектор самостоятельно. Свяжитесь с местным дистрибьютором или производителем.

### <span id="page-51-0"></span>**5 ХРАНЕНИЕ ПРОЕКТОРА.**

#### **5.1 Правила постановки проектора на хранение и снятия его с хранения.**

При постановке на хранение проектор должен быть упакован в потребительскую тару. Условия хранения:

Температура воздуха от -50 °С до +40 °С

Относительная среднегодовая влажность воздуха 75 % при 15 °С

5.1.1 Перечень составных частей проектора с ограниченными сроками хранения:

### **- Щелочные батарейки**.

Срок хранения составляет 5 лет или в соответствии с указаниями производителя батарей.

**5.2 Перечень работ, правила их проведения, меры безопасности при подготовке проектора к хранению при кратковременном и длительном хранении проектора, при снятии проектора с хранения.**

5.2.1. Перечень работ при подготовке изделия к хранению:

Отключите МПК проектора с помощью ПДУ;

 Отсоедините от проектора сетевой шнур, протрите его от пыли и грязи влажной салфеткой, скрутите;

- Выньте батареи из ПДУ;
- Очистите влажной салфеткой устройство приема сигнала и ПДУ;
- Продезинфицируйте ПДУ и устройство приема сигнала (пакет);
- Просушите ПДУ и устройство приема сигнала;
- Аккуратно сложите в потребительскую упаковку;
- Транспортируйте изделие на место хранения.

5.2.2. Перечень работ при снятии изделия с хранения.

При снятии проектора с хранения, его следует извлечь из потребительской упаковки и выдержать в течение 2 часов в нормальных климатических условиях: температуре 15÷35С, относительной влажности 50÷50%, атмосферном давлении 720÷780 мм рт. ст.

### **5.3. Условия хранения изделия для определенных сроков хранения.**

Проектор в упаковке хранится в сухих закрытых помещениях при температуре воздуха от минус 50 °С до плюс 40 °С и относительной влажности воздуха не более 75% при температуре плюс 15 °С, и должны быть защищены от влаги и воздействия прямых солнечных лучей.

### Д Предупреждение

УДАЛИТЕ БАТАРЕИ ИЗ ПДУ, ЕСЛИ ПРОЕКТОР НЕ ПРЕДПОЛАГАЕТСЯ ИСПОЛЬЗОВАТЬ В ТЕЧЕНИЕ ДЛИТЕЛЬНОГО ПРОМЕЖУТКА ВРЕМЕНИ (БОЛЕЕ 1 МЕСЯЦА)!

#### **6 ТРАНСПОРТИРОВАНИЕ ПРОЕКТОРА.**

### <span id="page-52-0"></span>**6.1 Требования к транспортированию проектора и условиям, при которых оно должно осуществляться.**

Транспортирование проекторов осуществляется авиацией, железнодорожным, автомобильным и морским транспортом в крытых транспортных средствах в соответствии с действующими правилами, утвержденными в установленном порядке.

В случае транспортирования авиацией или морским транспортом проектор укладывают дополнительно в специальные герметические мешки из полиэтиленовой пленки ГОСТ 10354 и в них помещают силикагель ГОСТ 3956.

Транспортирование проектора в упаковке должно осуществляться с соблюдением следующих климатических требований в соответствии с ГОСТ 15150:

- температура окружающего воздуха в диапазоне от минус 50 °С до плюс 50 °С;

- относительная влажность воздуха не более 75% при температуре плюс 15 °С.

### **6.2 Порядок подготовки проектора для транспортирования различными видами транспорта.**

1) Выключите проектор;

2) Отсоедините сетевой шнур;

3) Далее:

#### *При размещении на столе:*

Снимете со стола;

 Положите МПК экраном вниз на стол, покрытый мягкой тканью. Соблюдайте осторожность при размещении проектора экраном вниз, не ударяйте настольную подставку о край поверхности;

**Руководство по эксплуатации проектора знаков офтальмологического «ОПТИОНИКС®» (OPTIONIX®) по ТУ** 26.60.12-011-37600580-2020

Открутите винты, на настольной стойке;

 Придерживайте настольную подставку одной рукой в целях предотвращения ее падения при отсоединении.

### *При размещении на стене:*

I вариант

- Отвинтите крепежные винты;
- Приподнимите МПК, и снимите его с конструкции на стене.

II вариант

Закрепите защитный кожух поверх МПК

4) При транспортирования МПК I вариантом, его необходимо требуемым образом запаковать.

Лучший вариант для этого – заводская упаковка.

Но если она не сохранилась, то возможно использовать:

- пенопластовые держатели;
- картонные коробки;
- гофрокартон;
- воздушно-пузырчатая пленка.

Упакуйте все комплектующие по отдельности.

## **ЛА Внимание**

Проектор должен быть защищен от воздействия влаги и температурных перепадов, поэтому при упаковке необходимо обеспечить хорошую вентиляцию и предотвратить изменение температуры.

На упаковке оставить маркировку каким способом проектор можно загружать.

К погрузке и креплению проектора в кузове транспортного средства допускаются только профессиональные грузчик.

Погрузка осуществляется только вручную.

При перевозке проектора, требуется соблюдать рекомендуемую скорость транспортировки и избегать резкого торможения и крутых поворотов.

## **△ Предупреждение**

Недопустимо перевозить проектор таким образом, чтобы лицевая или задняя поверхность были ориентированы по направлению движения.

**Руководство по эксплуатации проектора знаков офтальмологического «ОПТИОНИКС®» (OPTIONIX®) по ТУ** 26.60.12-011-37600580-2020

#### **6.3 Способы крепления проектора для его транспортирования.**

#### **Крепление в автомобильном транспорте.**

[Автомобильный транспорт](http://www.wtransports.com/services/mezhdunarodnie-perevozki/avtomobilnye-gruzoperevozki/) используется для перевозки медицинского оборудования на небольшие расстояния (до 700 км).

Для этих целей используются специальные автомобили, оборудованные защитой кузова от вибрации и ударов.

Необходимо установить распорки к платформе кузова по периметру груза, предотвращая его перемещение.

Зафиксировать ремнями транспортную упаковку МПК к распоркам для предовращения его падения.

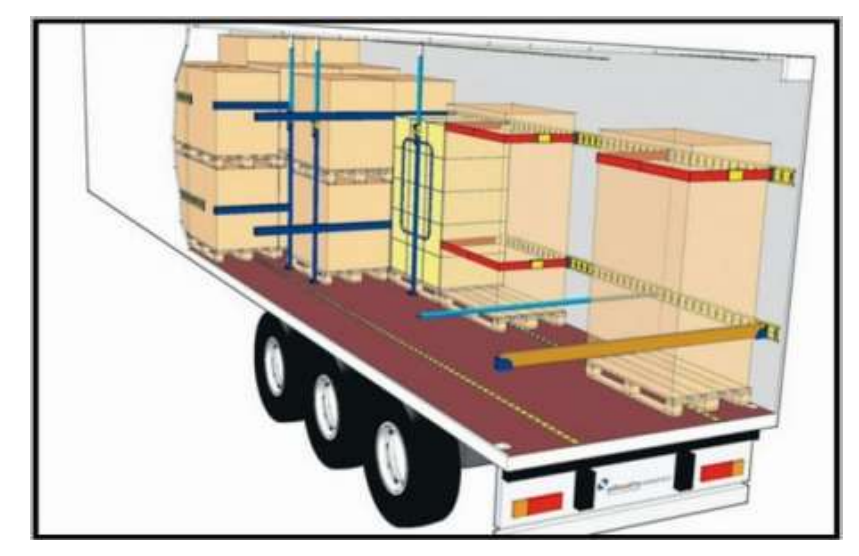

Рисунок 29. Пример крепления груза.

### **Порядок погрузки и выгрузки проектора и меры предосторожности**

При разгрузке/погрузке не допускается использование любого вида техники, работающей по принципу зажима упаковки.

### **6.4 Перечень документов для перевозки проектора.**

**При перевозке проектора у лица, сопровождающего этот груз, в обязательном порядке должны быть следующие документы:**

 Товарно-транспортная накладная на каждый проектор и указанием количества штук;

При автомобильной перевозке у водителя должен быть путевой лист;

 Документация к оборудованию, в которой должна быть указана краткая информация к нему и технические характеристики.

### **7 ГАРАНТИЯ ИЗГОТОВИТЕЛЯ И РЕКЛАМАЦИЯ.**

<span id="page-55-0"></span>Изготовитель гарантирует соответствие проектора указанным характеристикам при соблюдении условий эксплуатации, транспортирования и хранения.

Гарантийный срок эксплуатации – 18 месяцев со дня ввода проектора в эксплуатацию, но не позднее двенадцати месяцев с даты изготовления.

Срок хранения - 1 год с момента изготовления.

ЗАО «НПО «МЕДКАР» гарантирует пользователям, что проектор в указанной комплектации не будет иметь никаких дефектов и будет функционировать должным образом в течение всего гарантийного срока. В противном случае компания обязуется произвести ремонт или замену продукта.

Гарантия не распространяется на поломки, вызванные следующими причинами:

- Неправильное использование проектора пользователем;
- Пользование проектора пользователем без изучения инструкции в полном объеме;

 Любая модификация проектора, включая любые механические, электрические компоненты и программное обеспечение, замена комлектующих;

- Эксплуатация проектора при условиях, не соответствующих описанным выше;
- Повреждения, связанные с транспортировкой проектора.

Рекламации на обнаруженные дефекты, неисправности или поломки в течение гарантийного срока направляются в сервисную службу ЗАО «НПО «МЕДКАР»:

140104, Московская обл., г. Раменское, ул. Москворецкая, д. 62, ком. 206.

Телефон: (495) 540 – 45 – 96, эл.почта: [med@medcar.ru.](mailto:med@medcar.ru)

После рассмотрения рекламации изделия или принадлежности, подпадающие под эту гарантию, бесплатно ремонтируются или заменяются.

### **8 ПОРЯДОК И УСЛОВИЯ УТИЛИЗАЦИИ ПРОЕКТОРА.**

<span id="page-55-1"></span>Проектор, пришедший в непригодность, в том числе в связи с истечением срока службы, подлежит утилизации. В соответствие с СанПиН 2.1.7.2790-10 проектор относится к классу А медицинских отходов.

Уничтожение проектора осуществляется организациями, имеющие соответствующую лицензию, на специально оборудованных площадках или в помещениях в соответствии с требованиями, предусмотренными существующими Федеральными законами, и с соблюдением обязательных требований по охране окружающей среды.

## △ Внимание

ДЛЯ ЗАЩИТЫ ОКРУЖАЮЩЕЙ СРЕДЫ, ПОЖАЛУЙСТА, ПРАВИЛЬНО УТИЛИЗИРУЙТЕ ИСПОЛЬЗОВАННЫЕ БАТАРЕИ И ДРУГИЕ ОТХОДЫ!

## **8.1 Меры предосторожности, предпринимаемые потребителем при утилизации проектора, принадлежностей и расходных материалов, используемых вместе с ним.**

Щелочные батарейки являются источником экологической опасности и подлежат утилизации в сооответсвии с постановлением Правительства РФ от 3 сентября 2010 г. N 681 "Об утверждении Правил обращения с отходами производства и потребления в части осветительных устройств, электрических ламп, ненадлежащие сбор, накопление, использование, обезвреживание, транспортирование и размещение которых может повлечь причинение вреда жизни, здоровью граждан, вреда животным, растениям и окружающей среде".

Находившиеся в эксплуатации ПДУ могут являться источником микробиологической опасности.

Необходимо продезинфицировать ПДУ перед утилизацией.

*Производитель: ЗАО «НПО «МЕДКАР» Юр.адрес: 140104, Московская обл., г. Раменское, ул. Москворецкая, д. 62, ком. 206 Адрес производства: 140180, Московская обл., г. Жуковский, ул. Кооперативная, д. 10 Тел.: (495) 540 – 45 – 96 Эл.почта: [med@medcar.ru](mailto:med@medcar.ru) Сайт: [www.medcar.ru](http://www.medcar.ru/)*